**SONY** 

Digitalni HD kamkorder

**Uputstvo za upotrebu**

Molimo, takođe pogledajte: **http://www.sony.net/SonyInfo/Support/** 4-466-075-**11**(1)

Sadržai

Početak

Snimanje/reprodukcija

Napredne funkcije

Editovanie

Memorisanje video zapisa i fotografija na računar

Memorisanje snimaka na spoljni uređaj

Lično podešavanje kamkordera

 $Ostalo$ 

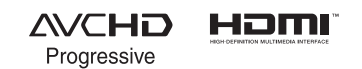

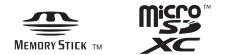

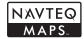

**HANDYCAM.** 

LITHIUM ION

HDR-GW66E/GW66V/GW66VE/GWP88/GWP88E/GWP88V/GWP88VE

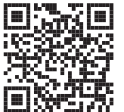

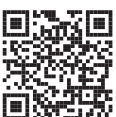

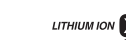

# Prvo pročitajte

Pre upotrebe uređaja, pažljivo pročitajte upotrebu. ovo uputstvo, pa ga sačuvajte za buduću

#### **Beleška za korisnika**

Broj modela i serijski broj nalaze se na donjoj strani uređaja. Zabeležite serijski broj na dole naznačeno mesto. Ove brojeve upotrebite svaki put kad kontaktirate svog Sony prodavca u vezi sa ovim proizvodom.

Broj modela HDR-

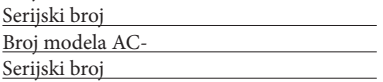

na, zaštitnim znakom, itd., nalazi se na desnoj strani uređaja, ispod LCD ekrana. Nazivna pločica sa oznakom radnog napo-

### **UPOZORENJE**

**Kako biste smanjili opasnost od požara ili električnog udara,**

**1) ne izlažite uređaj kiši ili vlazi. 2) na uređaj ne postavljajte posude ispunjene sa tečnošću, poput vaza.**

**Nemojte izlagati baterije visokim temperaturama, na primer od direktnog sunčevog svetla, otvorenog plamena i sl. Mrežni adapter**

### **OPREZ**

### **Baterija**

Ako se baterijom pogrešno rukuje, baterija može eksplodirati, prouzrokovati požar ili hemijske opekotine. Pridržavajte se sledećih mera opreza.

- 6 Nemojte rastavljati bateriju.
- 6 Nemojte je razbijati niti izlagati silama, udarcima čekića, ispuštati na tlo ili stajati na nju.
- 6 Nemojte kratko spajati bateriju niti dozvoliti kratak spoj njenih kontakata.
- 6 Nemojte izlagati bateriju temperaturama iznad 60°C, na primer izlaganjem direktnom suncu ili ostavljanjem u vozilu parkiranom na suncu.
- 6 Nemojte je spaljivati ili bacati u vatru.
- 6 Nemojte rukovati oštećenim baterijama ili litijumjonskim baterijama koje su procurele.
- 6 Bateriju punite isključivo originalnim punjačem kompanije Sony ili uređajem koji služi za punjenje baterija.
- · Držite bateriju izvan dometa male dece.
- 6 Bateriju držite suvom.
- Zamenite bateriju isključivo istom ili ekvivalentnom kakvu preporučuje kompanija Sony.
- 6 t Odložite is rošenu bateriju odmah, u skladu sauputstvom u nastavku.

Zamenite bateriju isključivo novom baterijom navedenog tipa. U suprotnom može doći do požara ili povreda.

Adapter tokom upotrebe nemojte držati u uskom prostoru, kao što je između zida i nameštaja.

Kod upotrebe mrežnog adaptera, upotrebite obližnju zidnu utičnicu. Odmah odvojite adapter sa zidne utičnice ako se tokom upotrebe kamkordera pojave problemi.

Čak i dok je kamkorder isključen, mrežno napajanje se ne prekida sve dok je adapter povezan na zidnu utičnicu.

# **ZA KORISNIKE U EVROPI**

 $\epsilon$ 

Ovime Sony Corporation izjavljuje da je digitalni HD kamkorder HDR-GW55VE usklađen sa osnovnim zahtevima i drugim primenjivim odredbama smernice 1999/5/ EC. Za detalje posetite sledeći URL: http://www.compliance.sony.de/

### **Napomena za korisnike u zemljama koje primenjuju EU smernice**

Proizvođač ovog uređaja je Sony Corporation 1-7-1 Konan Minato-ku Tokyo, 108-0075 Japan. Ovlašćeni predstavnik za EMC i sigurnost proizvoda je Sony Deutschland GmbH, Hedelfinger Strasse 61, 70327 Stuttgart, Nemačka. Za pitanja servisa i garancije pogledajte adresu na garantnom listu.

Ovaj proizvod je ispitan i potvrđena je usklađenost sa smernicom EMC za upotrebu spojnih kablova kraćih od 3 m.

### **Pažnja**

Elektromagnetno polje na određenim frekvencijama može uticati na sliku i zvuk ovog uređaja.

#### **Napomena**

Ako statički elektricitet ili elektromagnetizam prouzrokuje prekid prenosa podataka, ponovo pokrenite aplikaciju ili odspojite i ponovo spojite komunikacioni kabl (USB, i sl.).

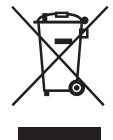

### **Odlaganje starih**  električnih i elektronskih uređaja (primenjuje se u **Evropskoj Uniji i ostalim evropskim zemljama sa posebnim sistemima odlaganja)**

Ova oznaka na proizvodu ili na ambalaži označava da se ovaj proizvod ne sme odlagati kao kućni otpad. On treba da bude odložen na, za tu namenu na predviđenom mestu za reciklažu električne ili elektronske opreme. Pravilnim odlaganjem starog proizvoda pomažete u sprečavanju mogućih štetnih posledica po okolinu i ljudsko zdravlje, do kojih može doći usled nepravilnog odlaganja proizvoda. Reciklažom materijala pomažete u očuvanju prirodnih resursa. Za detaljne informacije o reciklaži ovog proizvoda, molimo kontaktirajte vašu lokalnu upravu, odlagalište otpada ili prodavnicu u kojoj ste kupili proizvod.

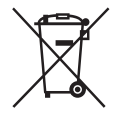

**Odlaganje starih električnih i elektronskih** uređaja (primenjuje se u **Evropskoj Uniji i ostalim evropskim zemljama sa posebnim sistemima odlaganja)**

Ova oznaka na bateriji ili na ambalaži označava da se baterija koja je isporučena uz ovaj proizvod ne sme odlagati kao kućni otpad. Na određenim baterijama uz ovu oznaku može se pojaviti hemijski simbol. Hemijski znak za živu (Hg) ili olovo (Pb) stavlja se na bateriju ako ona sadrži više od 0,0005% žive ili 0,004% olova.

Pravilnim odlaganjem starih baterija pomažete u sprečavanju mogućih štetnih posledica po okolinu i ljudsko zdravlje, do kojih može doći usled nepravilnog odlaganja baterija. Reciklažom materijala pomažete u očuvanju prirodnih resursa.

U slučaju da neki proizvod iz sigurnosnih razloga ili zbog performansi ili ispravnosti zahteva stalnu vezu sa ugrađenom baterijom, ovlašćenom servisu. njenu zamenu reba poveriti isključivo t

Kako bi se garantovalo pravilno rukovanje baterijom, na kraju njenog radnog veka je odnesite na odlagalište za recikliranje električne i elektronske opreme.

Za sve ostale baterije molimo da pogledate poglavlje o tome kako sigurno izvaditi bateriju iz uređaja. Bateriju odnesite na odlagalište za recikliranje dotrajalih baterija.

Za detaljne informacije o reciklaži ovog proizvoda ili baterije, molimo kontaktirajte vašu lokalnu upravu, odlagalište otpada ili prodavnicu u kojoj ste kupili proizvod.

# O podešavanju jezika

6 Meniji na svakom od lokalnih jezika korišćeni su za opise postupaka rukovanja. Ako je potrebno, promenite jezik prikaza na ekranu pre upotrebe kamkordera (str. 21).

# O snimanju

- 6 Pre početka snimanja, proverite funkciju snimanja kako biste bili sigurni da će se slika i zvuk snimiti bez problema.
- 6 Proizvođač ne može kompenzovati gubitak snimljenog materijala čak i ako snimanje ili reprodukcije nisu mogući zbog kvara kamkordera, medija za snimanje i sl.
- Sistem TV boja se razlikuje zavisno od države i regije. Ako želite da svoje snimke gledate na TV-u, o formatu signala pogledajte sledeće. po t reban vam je TV prijemnik koji podržava format signala vašeg kamkordera. Za pojedinosti PAL: HDR-GW66E/GW66VE/GWP88E/ GWP88VE

NTSC: HDR-GW66V/GWP88/GWP88V

• TV programi, filmovi, video trake i drugi materijali mogu biti zaštićeni autorskim pravima. Neovlašćeno snimanje takvih materijala može biti u suprotnosti sa zakonima o autorskim pravima.

### Napomene o upotrebi

- 6 Nemojte učiniti nešto od sledećeg. U suprotnom može doći do oštećenja medija za snimanje, snimci se možda neće moći reprodukovati ili će se izbrisati, ili se mogu pojaviti druge greške u radu.
	- vaditi memorijsku karticu dok indikator pristupa (str. 22) svetli ili treperi
	- odspajati bateriju ili mrežni adapter sa kamkordera ili izlagati kamkorder mehaničkim udarcima ili vibracijama dok indikator pristupa (str. 22) svetli ili treperi
- 6 Kad je kamkorder povezan na druge uređaje USB kablom i isključen, nemojte zatvarati LCD ekran. Snimljeni podaci se mogu izgubiti.

6 Koristite kamkorder u skladu sa lokalnim zakonima i odredbama. Funkcija GPS ovog kamkordera je uključena kad je postavka [GPS Setting] (str. 34) podešena na [On], čak i kad kamkorder nije uključen. Tokom uzletanja i sletanja aviona, podesite [Airplane Mode] na [On] (HDR-GW66VE/GW66VE/GWP88V/ GWP88VE).

# LCD ekran

• LCD ekran je proizveden upotrebom vrlo precizne tehnologije tako da je preko 99,99% piksela funkcionalnih za upotrebu. Ipak, na LCD ekranu se mogu trajno pojaviti sitne crne i/ili svetle tačkice (bele, crvene, plave ili zelene). Ove tačkice su normalna posledica postupka proizvodnje i ne utiču na snimanje ni na koji način.

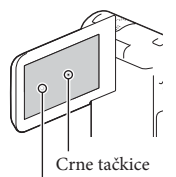

Bele, crvene, plave ili zelene tačkice

# O ovom uputstvu, ilustracijama i menijima

- 6 Ilustrativne slike u ovom priručniku samo su primeri koji su snimljeni pomoću digitalnog fotoaparata i mogu se razlikovati od slika i indikatora na ekranu koji se stvarno prikazuju na ekranu. Ilustracije kamkordera i indikatora sa ekrana su uvećane ili pojednostavljene radi boljeg razumevanja.
- · Dizajn i tehničke funkcije kamkordera i pribora podložni su promenama bez najave. Proizvođač ne preuzima odgovornost za eventualne štamparske greške.
- 6 U ovom priručniku se ugrađena memorija kamkordera (HDR-GWP88/GW88E/GWP88V/ "medijima za snimanje". GWP88VE) i memorijska kartica nazivaju
- 6 U ovom priručniku se DVD disk snimljen sa slikom kvaliteta high definition (HD) naziva AVCHD disk.
- Naziv modela navodi se u ovom uputstvu kad postoji razlika u funkcijama između modela. Proverite naziv modela na donjoj strani kamkordera.

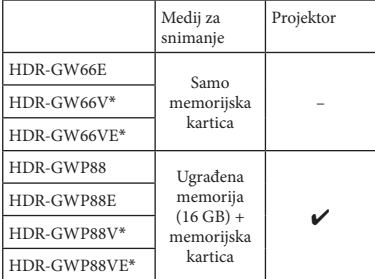

Model s oznakom \* opremljen je funkcijom GPS.

# Saznajte više o kamkorderu ("Handycam" User Guide)

"Handycam" User Guide je on-line priručnik. Za detaljno uputstvo o mnogobrojnim funkcijama ovog kamkordera, pogledajte priručnik.

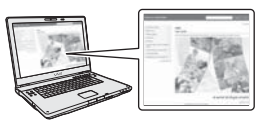

- 1 Otvorite Sony stranu za podršku. http://www.sony.net/SonyInfo/Support/
- 2 Izaberite zemlju ili regiju.

# 3 Potražite naziv modela svog kamkordera na strani za podršku.

Proverite naziv modela na donjoj strani kamkordera.

# O vodootpornosti, otpornosti na prašinu i udarce kamkordera

**usled pogrešne upotrebe, zloupotrebe ili nepravilnog održavanja kamkordera nisu obuhvaćene ograničenom garanc jom. i Ovaj kamkorder je vodootporan i otporan na prašinu i udarce. Štete nastale** 

- 6 Kamkorder je vodootporan/otporan na prašinu prema standardu IEC60529 IP58. Kamkorder se može koristiti na dubinama od pet metara u trajanju od 60 minuta.
- 6 Nemojte izlagati kamkorder vodi pod pritiskom, na primer iz slavine.
- 6 Nemojte ga koristiti u termalnim vodama.
- 6 Koristite kamkorder u vodi preporučenog opsega temperature između 0 °C i 40 °C.
- 6 Usklađen sa standardima MIL-STD 810F Method 516.5-Shock, ovaj proizvod je prošao potrebne testove nakon bacanja s visine od 1,5 m na šperploču debljine 5 cm (sa zatvorenim LCD ekranom, okrenutim prema kućištu kamkordera)\*.
	- \* Zavisno od uslova upotrebe, ne postoji garancija da se kamkorder neće oštetiti, pokvariti ili da u njega neće dospeti voda.
- 6 Što se tiče otpornosti na prašinu/udarce, nema garancije da se kamkorder neće ogrebati ili ulubiti.
- Ponekad se vodootpornost gubi ako je kamkorder bio izložen jakom udarcu, na primer padu. Savetujemo da odnesete kamkorder na proveru u ovlašćeni servis, uz naknadu.
- 6 Isporučeni pribor nije vodootporan iotporan na prašinu i udarce.

# Pre korišćenja kamkordera pod vodom/blizu vode

- Pazite da u odeljak za baterije/otvor za memorijsku karticu ne dospeju strane stvari, poput peska, dlačica ili nečistoće. Čak i mala količina stranih stvari može prouzrokovati prodiranje vode u kamkorder.
- 6 Proverite da li su vratanca i njene susedne površine izgrebani. Čak i mala ogrebotina može prouzrokovati prodiranje vode u kamkorder. Ako su vratanca i njene susedne površine izgrebani, odnesite kamkorder u ovlašćeni servis, gde će vratanca biti zamenjena uz naknadu.

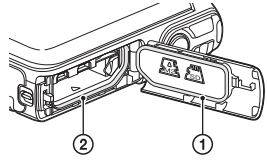

① Zaptivač ② Površina zaptivača

- Ako na zaptivač i njegove susedne površine dospe nečistoća ili pesak, obrišite ih mekom krpom vača pazeći da se ne dodiruje, na primer tokom punjenja baterije ili korišćenja kabla. koja ne ostavlja vlakna. Sprečite grebanje zapti-
- 6 Nemojte otvarati/zatvarati poklopacodeljka za baterije, memorijske kartice i priključnice mokrim ili rukama zaprljanim peskom ili blizu vode. Postoji opasnost da u kamkorder dospeju pesak ili voda. Pre otvaranja poklopca izvedite postupak opisan u odeljku "Čišćenje kamkordera nakon upotrebe pod vodom/blizu vode".
- 6 Otvarajte poklopac odeljka za baterije, memorijske kartice i priključnica samo kad je kamkorder suv.
- 6 Uvek proverite da li je poklopac odeljka za baterije, memorijske kartice i priključnice čvrsto zatvoren.

# Napomene o korišćenju kamkordera pod vodom/blizu vode

- 6 Ekran na dodir se može aktivirati ako voda poprska ikone na njemu.
- 6 Ekranom na dodir ne može se rukovati kamkorderu. pod vodom. Za snimanje koristite tastere na
- 6 Nemojte skakati sa kamkorderom u vodu.
- 6 Nemojte otvarati/zatvarati poklopac odeljka za baterije, memorijske kartice i priključnice dok je kamkorder pod vodom ili blizu vode.
- 6 Ovaj kamkorder tone u vodi. Provucite ruku kroz ručnu raku kako kamkorder ne bi potonuo. t
- 6 Usled odbljeska od plutajućih objekata na podvodnim snimcima napravljenim sa blicom mogu se pojaviti svetle okrugle tačke. Pojava nije kvar.
- Izaberite (Underwater) unutar Scene Selection za snimanje pod vodom sa manje izobličenja (str. 47).
- 6 Ako na objektiv dospeju kapljice vode ili strane supstance, snimci neće biti jasni.

# Čišćenje kamkordera nakon upotrebe pod vodom/blizu vode

- Nakon upotrebe uvek operite kamkorder vodom u roku od jednog sata i nemojte otvarati poklopac odeljka za baterije, memorijske kartice i priključnice pre završetka čišćenja. Pesak ili voda mogu dospeti na mesta gde ih nećete videti. Ako ne isperete kamkorder, više neće biti potpuno vodootporan.
- 6 Ostavite kamkorder u posudi sa čistom vodom oko pet minuta. Zatim ga lagano protresite i uklonili so, pesak ili druge nataložene supstance pritisnite svaki taster pod vodom kako biste oko tastera.

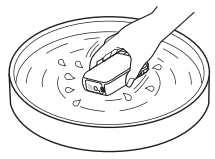

- 6 Nakon ispiranja prebrišite kamkorder mekom krpom kako biste uklonili ostatke vode. Ostavite kamkorder da se potpuno osuši na dobro provepostoji opasnost od deformacija i/ili smanjivanja vodootpornosti. trenom mestu. Nemojte ga sušiti fenom jer
- 6 Obrišite kapljice vode ili prašinu sa poklopca odeljka za baterije, memorijske kartice i priključnice mekanom i suvom krpom.
- 6 Ovaj kamkorder je napravljen tako da ispušta vodu. Voda će oticati iz otvora oko prekidača zuma itd. Nakon vađenja iz vode, postavite kamkorder na suvu krpu kako bi voda otekla.
- 6 Kad uronite kamkorder u vodu, mogu se pojaviti mehurići. Pojava nije kvar.
- 6 Kućište kamkordera može izgubiti boju ako dođe u kontakt sa sredstvom za sunčanje. Ako kamkorder dođe u kontakt sa sredstvom za sunčanje, brzo ga obrišite.
- 6 Ne ostavljajte kamkorder sa slanom vodom u njegovoj unutrašnjosti ili na površinama. To može izazvati koroziju ili gubitak boje, kao i smanjenu vodootpornost.
- 6 Gvozdena prašina se može zalepiti za okvir oko LCD ekrana. Ako se gvozdena prašina zalepi za kamkorder, lagano je uklonite mekom krpom tako da ne ogrebete kućište kamkordera ili LCD ekran.
- · Kako biste zadržali dobru vodootpornost, savetujemo da jednom godišnje odnesete kamkorder prodavcu ili u ovlašćeni servis kako biste zamenili vratanca poklopca odeljka za baterije, memorijske kartice i priključnice, uz naknadu.

# O poruci na ekranu

Nakon zamene ili punjenja baterije, ili podešavanja opcije [Scene Selection] na [Beach], [Underwater] ili [Snow], na LCD ekranu će se pojaviti sledeća poruka.

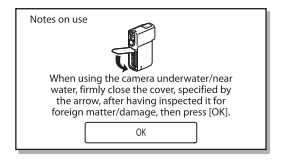

To ne znači da je posredi kvar kamkordera. Tu poruku trebate potvrditi pre upotrebe kako biste zadržali vodootpornost. Dodirnite poruku kako biste je uklonili sa ekrana.

# Sadržaj

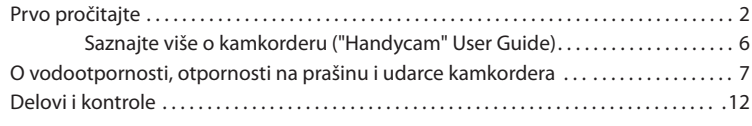

# Početak

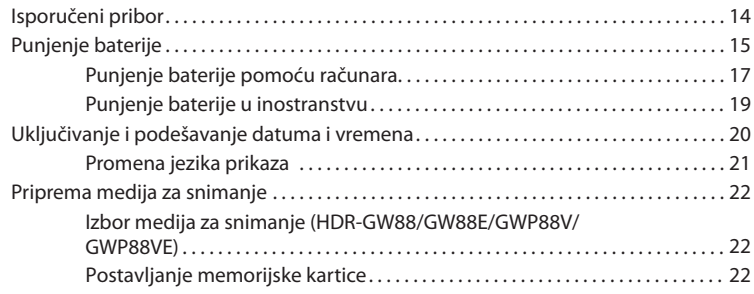

# Snimanje/reprodukcija

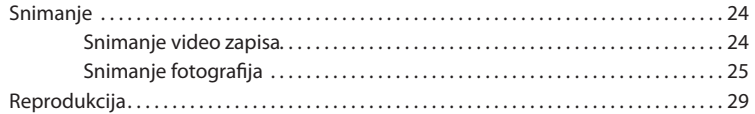

# Napredne funkcije

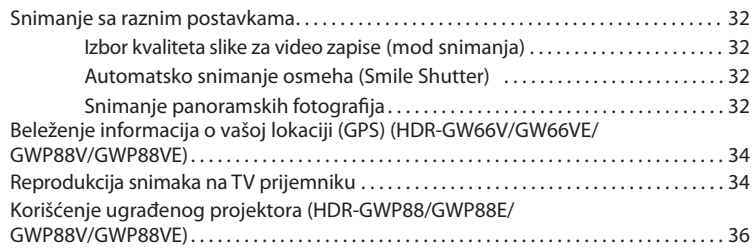

# **Editovanje**

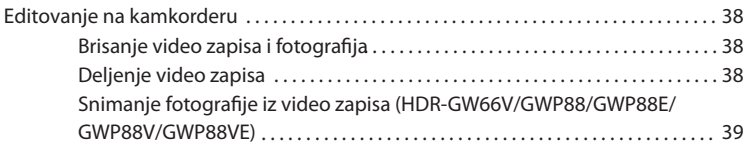

# Memorisanje video zapisa i fotografija na računar

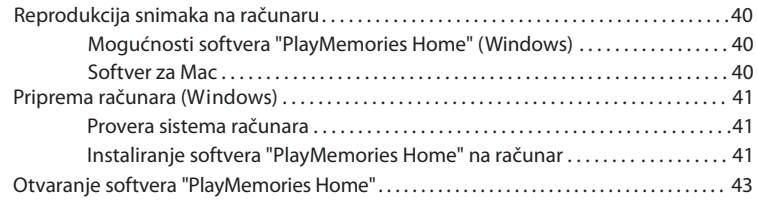

# Memorisanje snimaka na spoljni uređaj

Kreiranje diska sa standard definition (STD) kvalitetom slike pomoću rekordera . . 44

# Lično podešavanje kamkordera

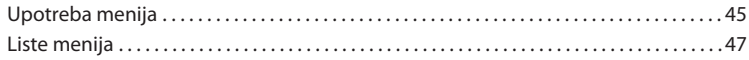

# **Ostalo**

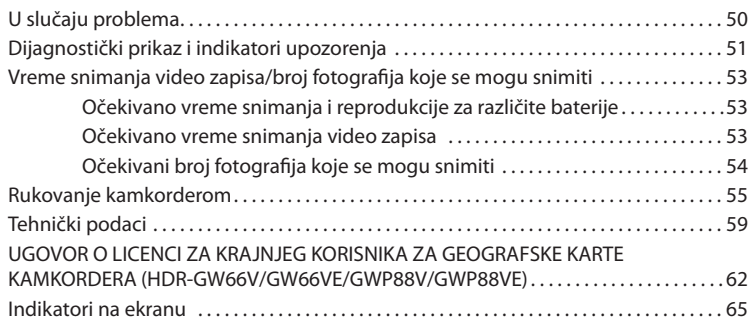

# Delovi i kontrole

Broj u zagradama ( ) upućuje na strane.

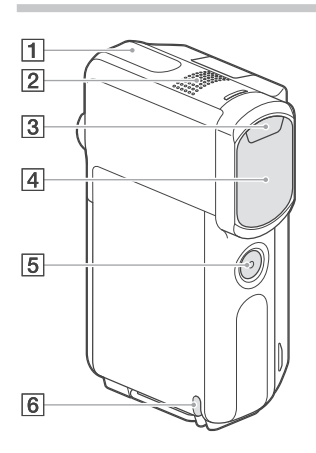

- GPS antena (HDR-GW66V/GW66VE/ GWP88V/GWP88VE) (34)
- 2Ugrađeni mikrofon
- 3Blic
- Objektiv (G Lens)
- **5** Taster SELF-REC
- Omča za ručnu traku

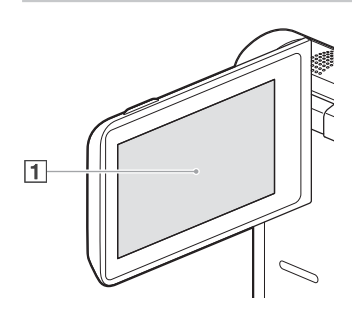

**HDR-GWP88/GWP88E/GWP88V/ GWP88VE**

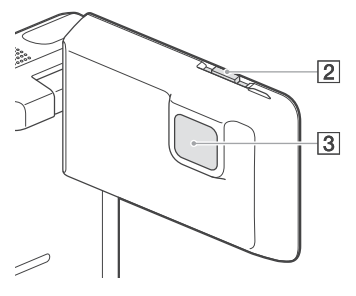

LCD ekran/ekran osetljiv na dodir (20, 21)

reprodukcije. Ako okrenete LCD ekran za 180 stepeni, okrenut prema spolja. To je praktično kod možete ga zatvoriti tako da je LCD ekran

- 2 Prekidač PROJECTOR FOCUS (36) (HDR-GWP88/GWP88E/GWP88V/GWP88VE)
- Objektiv projektora (36) (HDR-GWP88/ GWP88E/GWP88V/GWP88VE)

#### **HDR-GW66E/GW66V/GW66VE**

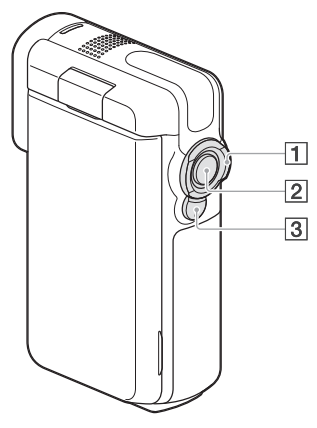

**HDR-GWP88/GWP88E/GWP88V/ GWP88VE**

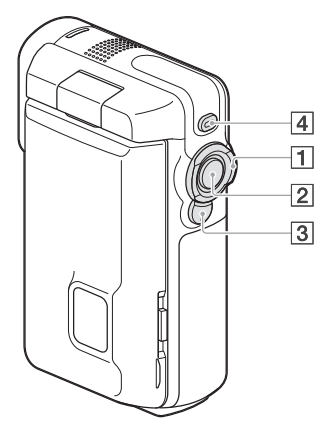

- 1 Prekidač zuma (27)
- 2 Taster START/STOP (24)
- 3 Taster PHOTO (25)
- Taster PROJECTOR (36) (HDR-GWP88/ GWP88E/GWP88V/GWP88VE)

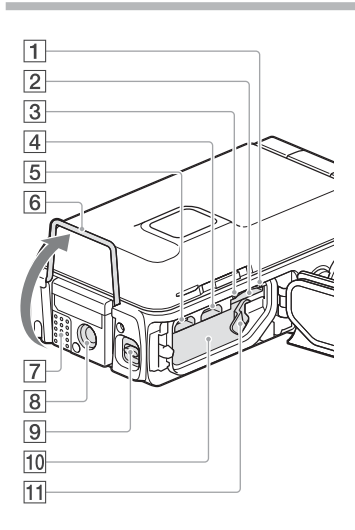

Indikator pristupa za memorijsku karticu (22)

očitava ili zapisuje podatke. Dok indikator svetli ili treperi kamkorder

- Otvor za memorijsku karticu (22)
- 3 Indikator CHG (punjenje) (16)
- Multi/mikro USB priključnica (16, 34, 44)) Podržava uređaje sa mikro USB-om.
- HDMI OUT priključnica (34)
- Nožica (36)
- Zvučnik
- **8** Otvor za stativ

manja od 5,5 mm). Postavite stativ (opcija: dužina vijka mora biti

kamkorder možda neće moći da se montira na odgovarajući način. Zavisno od tehničkih funkcija stativa, vaš

- 9 Prekidač poklopca (15)
- Baterijski odeljak (15)
- 11 Prekidač za otpuštanje baterije (15)

# Početak Isporučeni pribor

Brojevi u zagradama ( ) označavaju količinu.

Kamkorder (1)

HDMI kabl (1)

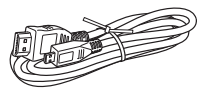

USB kabl (mikro USB kabl) (1)

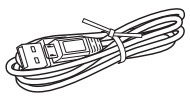

Ručna traka (1)

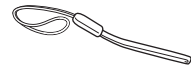

Punjiva baterija NP-BX1 (1)

"Uputstvo za upotrebu" (ovo uputstvo) (1)

### **Za korisnike u zemljama/regijama izvan SAD-a i Kanade**

Strujni adapter AC-UD10 (1)

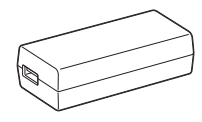

Mrežni kabl (kabl napajanja) (1)

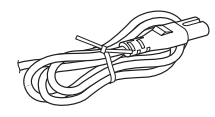

#### **Napomene**

6 "PlayMemories Home" soft ver i "PlayMemories Home Help Guide" možete preuzeti sa Sony internet strane (str. 41).

# **Postavljanje ručne trake**

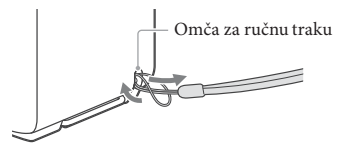

# Punjenje baterije

1 Zatvorite LCD ekran.

- 2 Otvorite poklopac odeljka za baterije/memorijske kartice/ priključnice.
	- Pomerite prekidač poklopca (①) kako priključnice (2). Zatim otvorite poklopac priključnice (3). biste mogli da unazad pomerite poklopac odel jka za baterije/memorijske kartice/ ode jka za baterije/memorijske kartice/ l

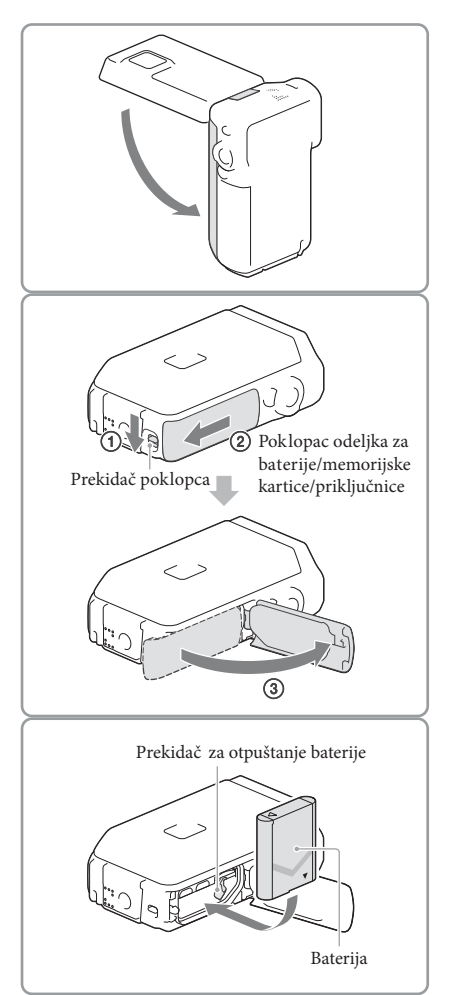

# 3 Postavite bateriju.

· Pritisnite i zadržite prekidač za otpuštanje baterije i zatim postavite bateriju.

# 4 **Za korisnike u zemljama/regijama izvan SAD-a i Kanade:**

Povežite mrežni adapter (AC-UD10, ), kabl napajanja ( ) i USB kabl (③) na kamkorder i u zidnu utičnicu.

- 6 Uključi se indikator CHG (punjenje).
- 6 Indikator CHG (punjenje) se isključuje kad je baterija do kraja napunjena. Odvojite USB kabl sa multi/mikro USB priključnice kamkordera.

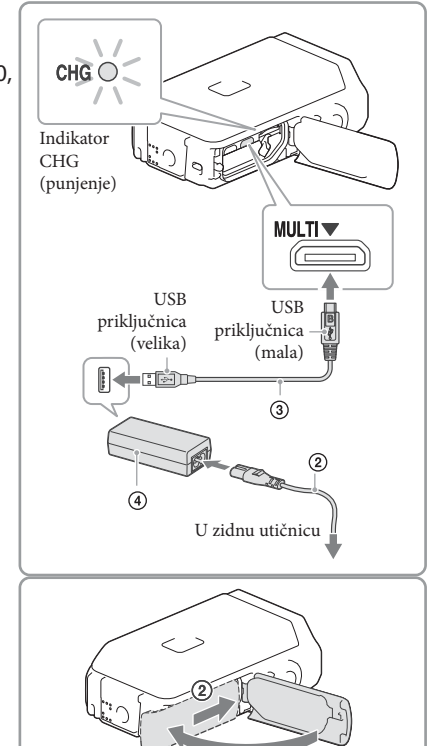

⋒

- 5 Zatvorite poklopac odeljka za baterije/memorijske kartice/ priključnice.
	- 6 Otvorite poklopac odeljka za baterije/ priključnica (1), zatim pomaknite (2) i zatvorite poklopac čvrsto dok je žuta oznaka reze poklopca skrivena.

**Napomene**

- · U ovaj kamkorder ne možete postaviti nijednu drugu bateriju osim NP-BX1 (nije isporučena).
- 6 Za punjenje kamkordera ne možete koristiti Sony prenosni izvor napajanja CP-AH2R, CP-AL ili AC-UP100 (opcija).
- 6 Standardno se LCD ekran zatamni ako ne rukujete kamkorderom oko jednog minuta, a kamkorder se isključuje nakon dva minuta neaktivnosti, kako bi se uštedela baterija ([Power Save] str. 49).

# Punjenje baterije pomoću računara

Zatvorite LCD ekran.

- 2 Otvorite poklopac odeljka za baterije/memorijske kartice/ priključnice.
	- Pomerite prekidač poklopca (①) kako priključnica (②). Zatim otvorite poklopac priključnica (3). biste mogli unazad da pomerite poklopac baterijskog odeljka/memorijske kartice/ baterijskog odeljka/memorijske kartice/
- Poklopac odeljka za baterije/memorijske Prekidač poklopca kartice/priključnice  $\circledS$ U zidnu utičnicu USB kabl
- 3 USB kablom povežite kamkorder na uključen računar.

# Trajanje punjenja

Približno potrebno vreme (u minutima) za potpuno punjenje potpuno prazne baterije. Punjenje pomoću AC adaptera: 155 min

Punjenje računarom: 275 min

6 Navedena trajanja punjenja zasnovana su na punjenju kamkordera pri temperaturi od 25°C. Savetujemo da punite bateriju pri temperaturama između 10°C i 30°C.

## Vađenje baterije

- 1 memorijske kartice/priključnica mogli da Zatvorite LCD ekran, pomerite prekidač poklopca kako biste poklopac baterije/ pomerite unazad, a zatim otvorite poklopac baterije/memorijske kartice/priključnica.
- 2 rije  $($ 1 $)$ ) i zatim skinite bateriju  $($  $2)$ . Pomerite prekidač za otpuštanje bate-
	- 6 Pazite da baterija ne ispadne.

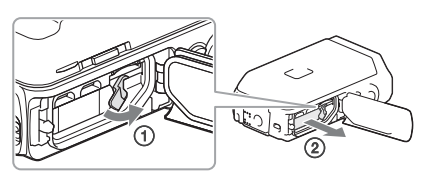

## O napajanju

Možete povezati USB kabl na AC adapter povezan u zidnu utičnicu tako da se kamkorder može napajati.

Takođe možete povezati kamkorder na računar USB kablom tako da se napaja putem računara. Tako ne morate brinuti o preostalom kapacitetu baterije kad kopirate snimke sa kamkordera itd.

- 6 Postavite bateriju u kamkorder pre povezivanja na napajanje, tako što ga povežete na AC adapter ili računar.
- 6 Mod snimanja se može odabrati samo kad je kamkorder povezan na AC adapter ili računar kompatibilan sa standardnim naponom od 1500 mA.
- 6 Kad povežete kamkorder na računar USB kablom tokom reprodukcije, pojavi se ekran sa USB vezom. Ako pritisnete  $\begin{array}{c} \times \end{array}$   $\rightarrow$  [Yes], prikazaće se meni reprodukcije.

# Provera preostalog kapaciteta baterije

Prikaže se ikona koja pokazuje preostali kapacitet baterije.

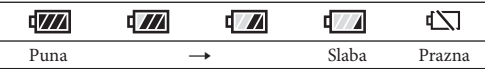

6 Za pravilan prikaz preostalog kapaciteta baterije potrebno je približno jedan minut.

- 6 Preostali kapacitet baterije možda se neće pravilno prikazati, zavisno od uslova snimanja.
- . Kamkorder ne može prikazati preostali kapacitet u minutima ako se koristi baterija "InfoLITHIUM".

### Napomene o mrežnom adapteru

- 6 Nemojte kratko spajati USB priključnicu ili kontakt baterije metalnim predmetom dok su povezani USB kabl i AC adapter. To može prouzrokovati nepravilnosti u radu.
- 6 Prilikom odvajanja AC adaptera sa napajanja, čvrsto držite kamkorder i USB priključak, zatim odvojite USB kabl.

**P** 

6 Vreme snimanja, vreme reprodukcije (str. 53)

## Punjenje baterije u inostranstvu

Bateriju možete puniti pomoću priloženog mrežnog adaptera u svim državama/regijama gde je napon mreže u opsegu od 100 V do 240 V, frekvencija 50 ili 60 Hz. Nemojte upotrebljavati električni transformator.

# Uključivanje i podešavanje datuma i vremena

1 Otvorite LCD ekran kamkordera i uključite kamkorder.

2 Odaberite željeni jezik i zatim odaberite [Next].

- 3 Tasterima  $\sqrt{2}$  odaberite željeno geografsko područje i zatim odaberite [Next].
- 4 Podesite [Daylight Savings] ili [Summer Time], odaberite format datuma i datum i vreme.
	- 6 Podesite li [Daylight Savings] ili [Summer Time] na [On], podešava se sat vremena više.
	- 6 Kad odaberete datum i vreme, odaberite jednu od opcija i podesite vrednost pomoću  $\sqrt{\sqrt{2}}$ .
	- Kad odaberete  $\boxed{\nabla K}\n\rightarrow\n\boxed{\times}$ , podešavanje datuma i vremena je završeno.

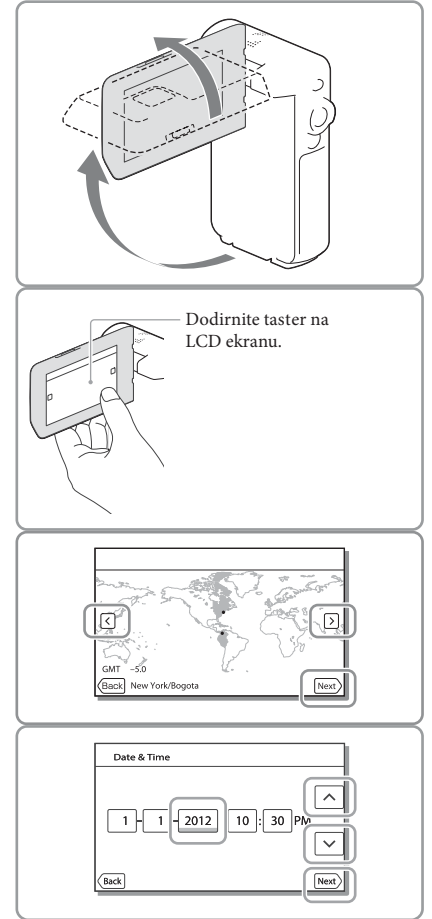

# Promena jezika prikaza

Možete promeniti prikaz na ekranu tako da se prikazuje na željenom jeziku. Odaberite  $\boxed{\text{MENU}} \longrightarrow \text{[Setup]} \longrightarrow \boxed{\blacktriangle}$  General Settings $] \longrightarrow \text{[Language Setting]} \longrightarrow \text{Zeljeni jezik.}$ 

# Za isključivanje napajanja

Zatvorite LCD ekran.

# Za podešavanje ugla LCD ekrana

Prvo otvorite LCD ekran za 90 stepen prema kamkorderu  $(\widehat{\mathcal{A}})$  i zatim podesite ugao  $(Q)$ .

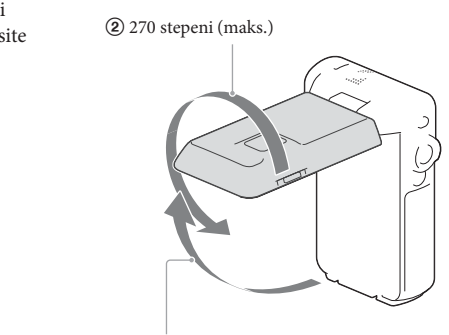

 $\odot$  90 stepeni prema kamkorderu

### Za isključenje zvučnog signala

Odaberite  $\boxed{\text{MENU}} \rightarrow \text{[Setup]} \rightarrow \boxed{\text{Q}}$  General Settings]  $\rightarrow \text{[Beep]} \rightarrow \text{[Off]}$ .

#### **Napomene**

- · Datum, vreme, uslovi snimanja i koordinate (HDR-GW66V/GW66VE/GWP88V/GWP88VE) automatski se memorišu na medij tokom snimanja. Podaci se ne prikazuju tokom snimanja. Ipak, možete ih proveriti kao [Data Code] tokom reprodukcije. Za prikaz tih podataka odaberite  $[\text{MENU}] \rightarrow [\text{Setup}] \rightarrow$  $[\triangleright]$  Playback Settings]  $\rightarrow$  [Data Code]  $\rightarrow$  [Date/Time].
- 6 Kad jednom podesite tačno vreme, ono se podešava automatski kad je opcija [Auto Clock ADJ] i [Auto neće automatski podešavati pravilno. U tom slučaju podesite [Auto Clock ADJ] i [Auto Area ADJ] na [Off] HDR-GW66V/GW66VE/GWP88V/GWP88VE) (str. 49). Area ADJ] podešena na [On]. Zavisno od zemlje/regije odabrane za kamkorder, tačno vreme se možda

#### **P**

6 Za ponovno podešavanje datuma i vremena: [Date & Time Setting] (str. 49)

# Priprema medija za snimanje

Odgovarajući mediji za snimanje prikazuju se na ekranu vašeg kamkordera kao sledeće ikone.

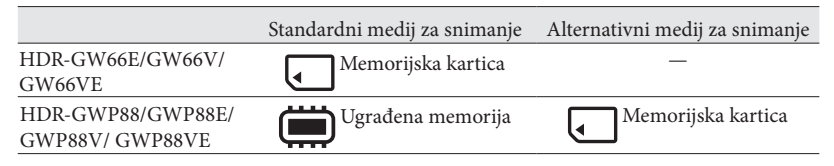

**Napomene**

6 Ne možete odabrati odvojeno medij za snimanje video zapisa i fotografija.

# Izbor medija za snimanje (HDR-GWP88/GWP88E/GWP88V/GWP88VE)

Odaberite  $\boxed{\text{MENU}} \rightarrow$  [Setup]  $\rightarrow$  $[\overline{\bigcirc}]$  Media Settings]  $\rightarrow$  [Media Select]  $\rightarrow$  željeni medij.

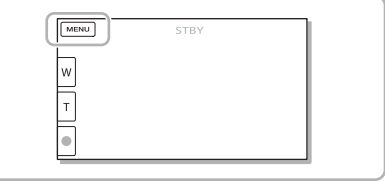

# Postavljanje memorijske kartice

Otvorite poklopac odeljka za baterije/ memorijske kartice/priključnice, zatim postavite memorijsku karticu tako da klikne.

"Memory Stick Micro" (M2): Postavite memorijsku karticu u smeru prikazanom na slici A dok ne klikne.

microSD memorijska kartica: Postavite memorijsku karticu u smeru prikazanom na slici B dok ne klikne.

- · Ako postavite novu memorijsku karticu, pojaviće se poruka [Preparing image database file. Please wait.] Sačekajte da poruka nestane.
- 6 Postavite karticu ravno u pravilnom smeru jer je u suprotnom kamkorder neće prepoznati.

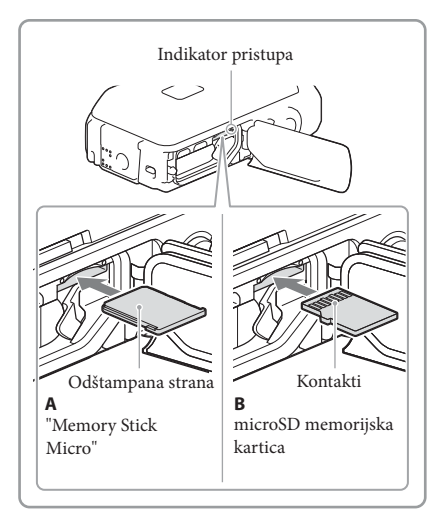

# Za vađenje memorijske kartice

Otvorite poklopac i jednom lagano pritisnite memorijsku karticu.

#### **Napomene**

- · Savetujemo da memorijsku karticu pri prvoj upotrebi s ovim kamkorderom formatirate u njemu (str. 48) radi stabilnog rada. Formatiranjem memorijske kartice brišu se svi podaci s nje i neće se moći obnoviti. Važne podatke memorišite na računar i sl.
- 6 Ako se prikaže [Failed to create a new Image Database File. It may be possible that there is not enough free space.], formatirajte memorijsku karticu (str. 48).
- · Proverite smer memorijske kartice. Ako postavite memorijsku karticu u otvor u pogrešnom smeru, moguće je oštećenje memorijske kartice, otvora ili slikovnih podataka.
- · U otvor za memorijsku karticu možete postaviti samo kartice odgovarajućih dimenzija. U suprotnom možete izazvati kvar.
- 6 Prilikom postavljanja ili vađenja memorijske kartice, pazite da ne iskoči i padne.
- 6 Provjerite da li se indikator upozorenja za memorijsku karticu isključio (str. 51).
- · Memorijsku karticu postavljenu pogrešno ili pod uglom ne možete koristiti.
- · Možete postaviti samo jednu memorijsku karticu.

### Vrste memorijskih kartica koje se mogu upotrebljavati uz kamkorder

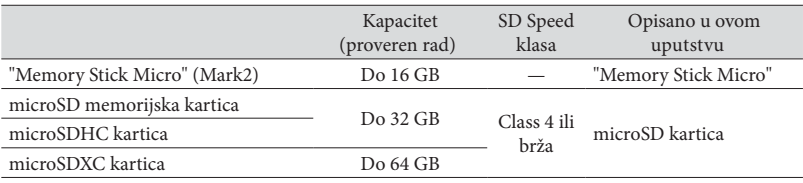

• Ne može se garantovati rad sa svim memorijskim karticama.

#### **Napomene**

- Kamkorder garantovano radi pri temperaturama između -10 °C i 40 °C, a taj opseg može varirati, zavisno od tipa memorijske kartice. Pojedinosti potražite u uputstvu za upotrebu memorijske kartice.
- 6 Video zapisi snimljeni na microSDXC memorijske kartice ne mogu se importovati ili reprodukovati na raču narima ili AV uređajima koji ne podržavaju sistem datoteka exFAT\* ako ih povezujete na kamkorder USB kablom. Unapred proverite podržava li oprema sistem exFAT. Povežete li opremu koja ne podržava sistem exFAT i pojavi se meni za formatiranje, nemojte pokretati formatiranje. Svi snimljeni podaci će se tako izgubiti.

\* exFAT je sistem datoteka koji se koristi za microSDXC memorijske kartice.

#### 倔

- 6 Medij za snimanje/reprodukciju/editovanje: Ekranski indikatori tokom snimanja (str. 26)
- 6 Vreme snimanja video zapisa/broj fotografija koje se mogu snimiti (str. 53)

# Snimanje/reprodukcija

# Snimanje

**Standardna je postavka snimanje video zapisa i fotografija na sledeće medije. Video zapisi se snimaju u high definition (HD) kvalitetu slike.**

**HDR-GW66E/GW66V/GW66VE: Memorijska kartica**

**HDR-GWP88/GWP88E/GWP88V/GWP88VE: Ugrađena memorija**

# Snimanje video zapisa

# Otvorite LCD ekran.

# 2 Pritisnite START/STOP za pokretanje snimanja.

- 6 Za zaustavljanje snimanja, ponovo pritisnite START/STOP.
- 6 Tokom snimanja video zapisa možete PHOTO (Dual Capture). snimati fotografije pritiskom tastera

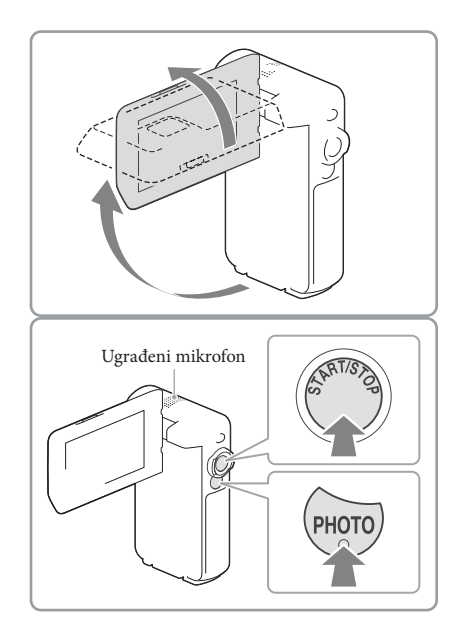

#### **Napomene**

- 6 Ako zatvorite LCD ekran za vreme snimanja video zapisa, kamkorder prekida snimanje.
- 6 Nemojte dodirivati ugrađeni mikrofon tokom snimanja.
- 6 Maksimalno vreme neprekidnog snimanja za video zapise iznosi oko 13 sati.
- 6 Kad video zapis pređe 2 GB, automatski se kreira nova datoteka video zapisa.
- Zavisno od postavki u [∐REC Mode] i [∐Frame Rate], možda nećete moći da snimate fotografije.
- Blic ne radi dok svetli indikator  $\mathbb{H}$  (video zapis).
- 6 Po završetku snimanja biće aktivni sledeći indikatori ako se podaci još uvek upisuju na medij za snimanje. Za to vreme nemojte izlagati kamkorder udarcima ili vibracijama niti skidati bateriju ili odvajati mrežni adapter.
	- Indikator pristupa (str. 22) svetli ili treperi
	- Na gornjem desnom delu LCD ekrana treperi ikona medija.
- 6 LCD ekran kamkordera može prikazati slike preko cele svoje površine (full pixel display). Međutim, pri tome može doći do manjeg sečenja gornjeg, donjeg, desnog i levog kraja slike kod reprodukcije na TV-u koji nije kompatibilan s full pixel display. Preporučuje se snimanje uz [Guide Frame] podešen na [On] i upotrebu spoljnog okvira iz [Guide Frame] (str. 48) kao orijentacije.
- ☞
- 6 Vreme snimanja (str. 53)
- 6 Vreme snimanja, preostali kapacitet [Media Info] (str. 48)
- 6 [Media Select] (str. 22)

### Snimanje fotografija

1 Otvorite LCD ekran i odaberite  $[MODE] \rightarrow [Photo]$ .

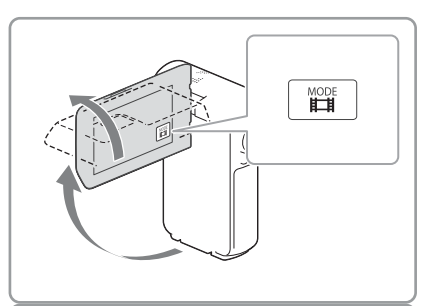

- 2 Pritisnite PHOTO lagano za izoštravanje, zatim pritisnite do kraja.
	- 6 Kad je izoštravanje podešeno pravilno, pojavi se na LCD ekranu indikator AE/ AF zadržavanja.

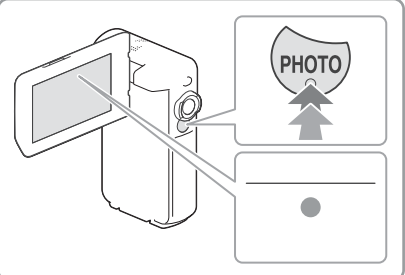

**PP** 

- 6 Broj fotografija koje se mogu snimiti (str. 54)
- $\bullet$  [Flash] (str. 47)
- Za promenu veličine slike: [O] Image Size] (str. 48)

#### Za jasne snimke

· Ako je objektiv zaprljan ili prašnjav, očistite površinu njegovog sočiva.

# Za prikaz opcija na LCD ekranu

Opcije na LCD ekranu nestanu ako kamkorderom ne rukujete nekoliko sekundi nakon uključenja kamkordera ili nakon prebacivanja između moda snimanja video zapisa i fotografija. funkcijama prikladnim za snimanje. Dodirnite bilo gde osim tastera na LCD ekranu kako bi se prikazale informacije o ikonama sa

**P** 

6 Za prikaz opcija na LCD ekranu sve vreme: [Display Setting] (str. 48)

## Ekranski indikatori tokom snimanja

Ovde su opisane ikone za modove snimanja video zapisa i fotografija. Detalje potražite na strani u zagradama.

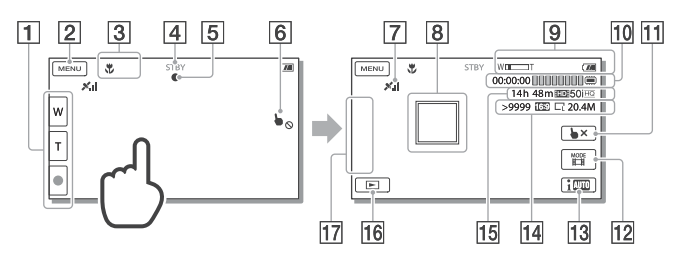

- T Taster zuma (W: Wide/T: Telefoto), taster START/STOP (u modu snimanja video zapisa), taster PHOTO (u modu snimanja fotografija)
- 2 Taster MENU (45)
- Status koji je detektovala funkcija Intelligent Auto
- 4 Status snimanja ([STBY]/[REC])
- Zadržavanje AE/AF (automatska ekspozicija/automatsko izoštravanje) (25)
- Dodirna površina je deaktivirana (pod vodom)
- Status triangulacije GPS-a\* (34)
- 8 Funkcija Tracking focus
- Zum, preostalo trajanje baterije
- Brojač (sat: minut: sekunda), snimanje fotografije, medij za snimanje/reprodukciju/ editovanje (22)
- 11 Taster za isključenje funkcije Tracking focus
- Tas er [MODE] (Shooting Mode) (25) t
- 13 Taster Intelligent Auto
- 14 Približan broj fotografija za snimanje, odnos širine i visine slike (16:9 ili 4:3), veličina fotografije (L/M/S)
- Preostalo vreme snimanja, kvalitet snimaka, broj sličica u sekundi, mod snimanja (HD/ STD), veličina video zapisa (MP4) (32)
- 16 Taster View Images (29)
- My Button (ikonama prikazanim u ovom delu možete dodeliti svoje omiljene funkcije) (48)

\* HDR-GW66V/GW66VE/GWP88V/GWP88VE

# Zumiranje objekata

ili smanjiti sliku. Pritiskom tastera zuma (W ili T) možete uvećati

W (širokokugaono): Širi ugao gledanja T (telefoto): Uži ugao gledanja

- 6 Sliku možete uvećati do 17 puta (Extended Zoom) od originalne veličine pomoću tastera zuma.
- 6 Možete menjati brzinu zuma menjajući pritisak tastera zuma.
- · Držite prst na tasteru zuma. Ako podignete prst sa tasterima zuma, može se snimiti i zvuk tastera.
- Brzinu zuma ne možete promeniti tasterima W na LCD ekranu.
- 6 Najmanja udaljenost kamkordera od objekta koja omogućava izoštravanje je približno 1 cm kod širokougaonog položaja ili 80 cm kod telefoto položaja zuma.
- 6 Sliku možete uvećati do 10 puta pomoću optičkog zumiranja u sledećim slučajevima:
	- Kad [ SteadyShot] nije podešen na [Active].
	- Dok je odabran mod  $\bullet$  (fotografija)

#### Œ

6 Dodatno zumiranje: [Digital Zoom] (str. 47)

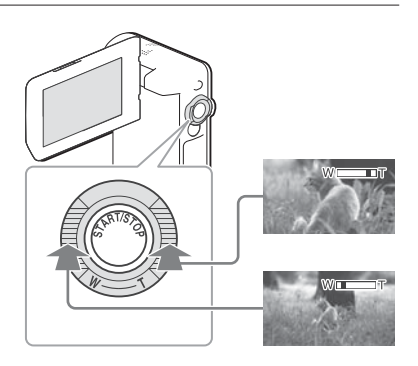

# Za snimanje u modu ogledala

- 1 Otvorite LCD ekran za 90 stepeni prema kamkorderu (①) i zatim ga okrenite 270 stepen i prema objektivu (2).
- 2 Za početak snimanja pritisnite taster SELF-REC  $(3).$
- Na LCD ekranu se pojavi objekat kao u ogledalu, ali snimljena slika će biti normalna.
- · Snimanje u modu ogledala moguće je samo ako je podešena na [Front-facing LCD only]. Postavku za stalno aktivnom. LCD ekran okrenut za 270 stepeni u smeru objektiva, budući da je postavka [[SELF-REC] Button] fabrički SELF-REC taster možete promeniti i tako je učiniti
- Video zapisi se snimaju ako je odabran mod  $\Box$  (videozapisi), a fotografije se mogu snimati ako je odabran  $mod$   $\bullet$  (fotografije).
- · Upotreba opcija [Self-portrait 1 Person] ili [Self-portrait 2 People] postavke [O Self-Timer] će smanjiti pomeranje kamkordera pri fotografisanju u modu ogledala (str. 47).

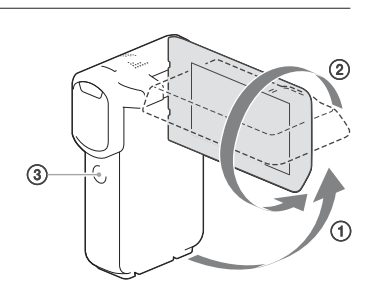

# Reprodukcija

Snimke možete tražiti prema datumu i vremenu snimanja (Event View) ili lokaciji snimanja (Map View) (HDR-GW66V/GW66VE/GWP88V/GWP88VE).

- 1 Otvorite LCD ekran i odaberite (pregled snimaka) na LCD ekranu za ulazak u mod reprodukcije.
	- 6 Možete prikazati Event View kad je LCD ekran zatvoren tako da je ekran okrenut prema spolja.
- $2$  Odaberite  $\sqrt{2}$  za pomak željene kategorije u sredini ( $\textcircled{\scriptsize{1}}$ ) i zatim je odaberite  $(2)$ .
	- 6 Kamkorder prikazuje snimljene slike kao kategorije, automatski prema datumu i vremenu snimanja.
- 3 Odaberite snimak.
	- 6 Kamkorder reprodukuje od odabranog do zadnjeg snimka u kategoriji.
- 4 Odaberite odgovarajuće tastere na LCD ekranu za razne funkcije reprodukcije.

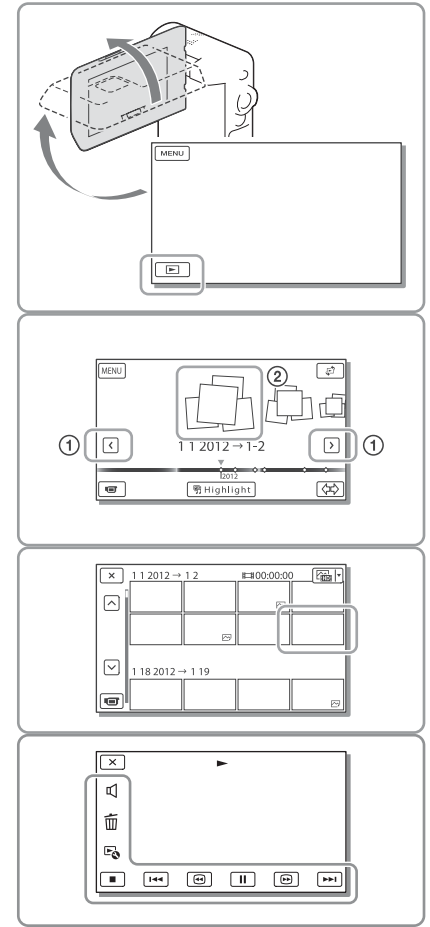

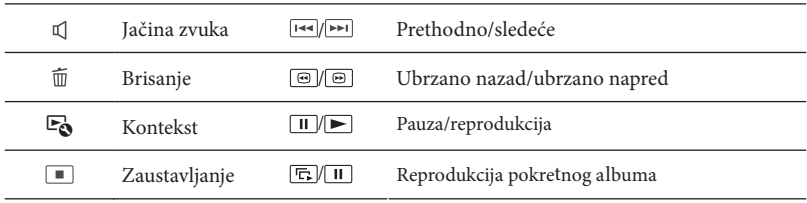

• Neki gori navedeni tasteri možda se neće pojaviti, zavisno od snimka koji se reprodukuje.

- Ako više puta odaberete  $\circledcirc$  /  $\circledcirc$  tokom reprodukcije, video zapisi se reprodukuju ubrzano približno 5 puta → približno 10 puta → približno 30 puta → približno 60 puta.
- $\bullet$  Odaberite  $\Box$  tokom pauze za usporenu reprodukciju video zapisa.
- Za ponavljanje pokretnog albuma, odaberite Lø → [Slideshow Set] kad je tasterom za promenu tipa snimka odabran این).

## Indikatori u meniju Event View

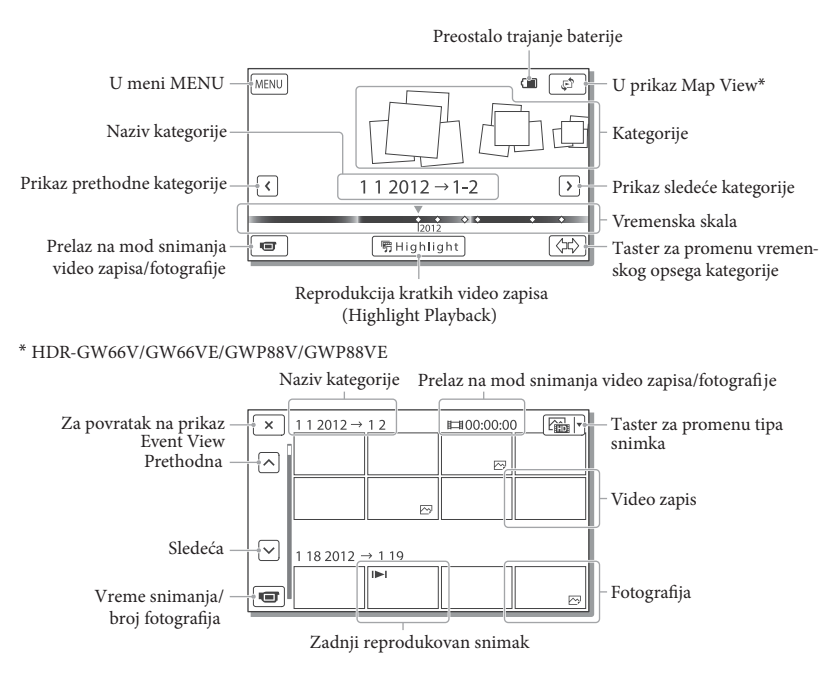

6 Smanjene slike koje omogućavaju pregled većeg broja snimaka istovremeno u indeksnom prikazu nazivaju se "sličice".

**Napomene**

• Kako biste izbegli gubitak slikovnih podataka, povremeno memorišite svoje snimke na spoljni medij. (str. 40)

# Reprodukcija video zapisa i fotografija kroz pretraživanje na geografskoj karti (Map View, HDR-GW66V/GW66VE/GWP88V/GWP88VE)

Pređite na Map View dodirom na  $\mathbb{R}^n \longrightarrow$  [Map View].

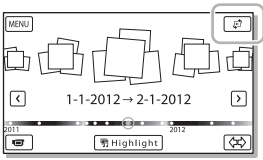

• Upotreba podataka geografske karte po prvi put: uslove ugovora o licenci (str. 62). Pojavljuje se poruka koja traži da potvrdite da li se slažete sa uslovima licence za korišćenje geografske karte. Podatke iz geografske karte moći ćete koristiti ako dodirnete [Agree] na ekranu nakon pristanka na date Ako dodirnete [Not Agree], ne možete koristiti geografske karte. Međutim, pri drugom korišćenju

geografske karte na ekranu će se pojaviti ista poruka i moći ćete koristiti geografske karte ako dodirnete [Agree].

# Za reprodukciju snimaka na drugim uređajima

- 6 Snimke napravljene ovim kamkorderom možda nećete moći reprodukovati normalno drugim uređajima. Takođe, snimke napravljene drugim uređajima možda nećete moći reprodukovati ovim kamkorderom.
- 6 Video zapisi standardnog kvaliteta (STD) snimljeni na SD memorijske kartice ne mogu se reprodukovati na AV opremi drugih proizvođača.

# Napredne funkcije Snimanje sa raznim postavkama

Izbor kvaliteta slike za video zapise (mod snimanja)

**Možete promeniti mod snimanja za izbor kvaliteta video zapisa kod snimanja high definition (HD) video zapisa. Vreme sni**snimci moći kopirati može se promeniti, **zavisno od odabranog načina snimanja.** manja (str. 53) ili vrsta medija na koji će se

- Odaberite  $[\text{MENU}] \rightarrow [\text{Image}]$ Quality/Size]  $\rightarrow$  [ $\rightleftharpoons$  REC Mode].
- 2 Odaberite željeni mod snimanja.

Mod snimanja i mediji na koje se snimci mogu kopirati

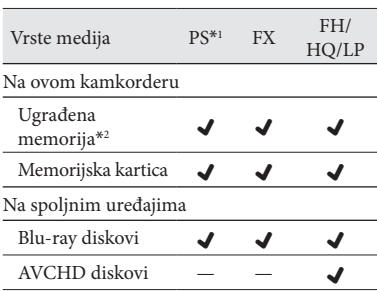

\*1 PS se može podesiti samo ako je [ Frame Rate] podešeno na [60p] (HDR-GW66V/GWP88/ GWP88V) / [50p] (HDR-GW66E/GW66VE/ GWP88E/ GWP88VE).

\*2 HDR-GWP88/GWP88E/GWP88V/ GWP88VE

# Automatsko snimanje osmeha (Smile Shutter)

**Kad kamkorder prepozna osmeh osobe u kadru tokom snimanja video zapisa (str. 47), automatski se snima fotografija. ([Dual Capture] je standardna postavka.)**

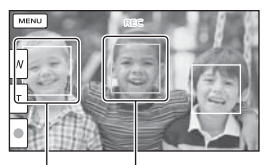

Kamkorder prepoznaje osmeh (narandžasto).

Kamkorder prepoznaje lice.

**Napomene**

- 6 Ako je podešeno nešto od sledećeg ne možete koristiti funkciju Smile Shutter.
	- $-$  [ $\Box$ REC Mode]: [Highest Quality  $\overline{FX}$ ]
	- [ Frame Rate]: [60p] (HDR-GW66V/ GWP88/GWP88V) ili [50p] (HDR-GW66E/ GW66VE/GWP88E/GWP88VE)
- · Zavisno od uslova snimanja, izgleda objekta i podešenja kamkordera, osmeh se možda neće prepoznati.

Snimanje panoramskih fotografija

**Možete snimiti panoramsku fotografiju tako što pomerate kamkorder i snimite više fotografija koje ćete zatim objediniti.**

- $[MENT] \rightarrow [Substituting Model] \rightarrow$ [iSweep Panorama].
- 2 Poravnajte kamkorder sa krajem željenog objekta i pritisnite PHOTO.

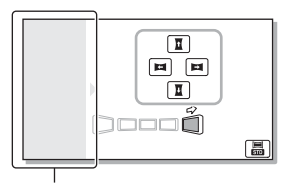

Ovaj deo se neće snimiti.

- 6 Možete odabrati smer pomeranja kamkordera tako što dodirnete **t** / **H** / **H** / **H** na LCD ekranu.
- 3 Pomerite kamkorder do kraja skale, sledeći indikator na ekranu.

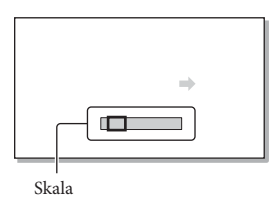

6 Panoramske fotografije možete pregledati pomoću ugrađenog softvera "PlayMemories Home".

# Izbor veličine fotografije snimljene pomoću funkcije iSweep Panorama.

Odaberite **副**/ pre početka snimanja.

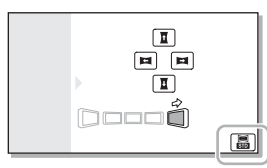

- [Standard] (standardna postavka) Horizontalno:  $4912 \times 1080$ Vertikalno:  $3424 \times 1920$
- [Wide] Horizontalno:  $7152 \times 1080$ Vertikalno:  $4912 \times 1920$

# Saveti za snimanje panoramskih fotografija

Zamahnite kamkorderom oko sebe polagano i postojanom brzinom (oko pet sekundi za 180 stepeni). Ako je brzina prevelika ili prespora, pojaviće se poruka upozorenja. Savetujemo da izvežbate mahanje unapred, pre snimanja panoramske fotografije.

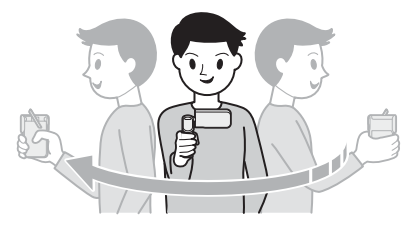

6 Za snimanje dobrih panoramskih fotografija važno je i zadržati dovoljnu udaljenost između objekta i pozadine, ili snimati na svetlim mestima, na primer na otvorenom.

# Beleženje informacija o vašoj lokaciji (GPS) (HDR-GW66V/GW66VE/

Kad podesite [GPS Setting] to [On] (standardno podešenje), ikona triangulacije GPS-a će se pojaviti na ekranu i kamkorder će početi sa traženjem GPS satelitskih signala. Prikazana ikona će se razlikovati, zavisno od jačine primljenog signala. Funkcija GPS je dostupna kad je prikazan indikator  $\mathcal{K}_{\mathsf{n}}$ ,  $\mathcal{K}_{\mathsf{n}}$ li  $\mathcal{K}_{\mathsf{n}}$ l.

Sledeće funkcije su dostupne ako koristite funkcije GPS (Global Positioning System).

- Snimanje informacija o lokaciji u video zapise ili fotografije (Standardna postavka je [On].)
- Reprodukcija video zapisa i fotografija kroz pretraživanje na geografskoj karti (Map View, str. 31)
- Prikaz geografske karte skladno trenutnoj lokaciji

# Ako ne želite da zabeležite podatke o lokaciji

Odaberite  $\boxed{\text{MENU}} \rightarrow \boxed{\text{Setup}} \rightarrow \boxed{\text{Q}}$  General  $\text{Setting} \rightarrow [\text{GPS Setting}] \rightarrow [\text{Off}]$ .

#### **Napomene**

- · Možda će potrajati pre nego što kamkorder započne triangulaciju.
- 6 GPS funkciju koristite na otvorenom jer se radio signali tako najbolje primaju.
- Geografska karta uvek prikazuje sever na vrhu.

# Reprodukcija snimaka na TV prijemniku

GWP88V/ GWP88VE) Ako povežete kamkorder na HDMI ulaznu priključnicu TV-a, slika će se na ekranu TV-a prikazivati u high definition kvalitetu (HD). Ako kamkorder možete povezati na A/V ulaznu priključnicu TV-a, slika će se na ekranu TV-a prikazivati u standard definition kvalitetu (STD).

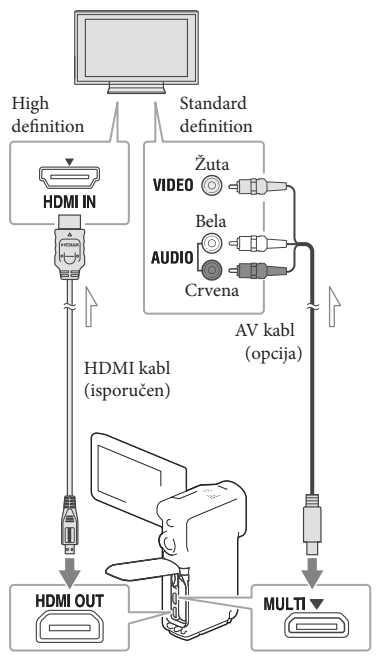

 $\equiv$  Tok signala

- 1 Na TV-u podesite ulaz na priključkamkordera. nicu koju koristite za povezivanje
- 2 Povežite kamkorder na TV.
- 3 Pokrenite reprodukciju video zapisa ili fotografije na kamkorderu (str. 29).

**Napomene**

- · Pogledajte takođe uputstvo za upotrebu TV prijemnika.
- 6 Ako TV nema HDMI ulaznu priključnicu, povezivanje izvedite putem AV kabla (opcija).
- 6 Ako je kamkorder povezan na TV preko AV kabla, isporučeni AC adapter ne možete koristiti kao izvor napajanja. Napunite akumulatorsku bateriju pre povezivanja (str. 15).
- Video zapisi sa standard definition (STD) kvalitetom slike će se reprodukovati u standard definition (STD) kvalitetu čak i na HD TV-u.
- 6 Za reprodukciju video zapisa sa slikom standard definition (STD) kvaliteta na 4:3 TV prijemniku koji ne podržava signal formata 16:9, podesite [ Wide Mode] na [4:3] za snimanje video zapisa u formatu 4:3.
- 6 Ako povežete kamkorder na TV koristeći više vrsta kabla za izlaz video signala, HDMI izlaz ima prednost.

# TV prijemnik ima samo jednu ulaznu audio priključnicu) Ako TV prijemnik ima mono zvuk (Ako

Povežite žuti priključak AV kabla (opcija) u video ulaznu priključnicu i beli (levi kanal) ili crveni priključak (desni kanal) u audio ulaznu priključnicu TV prijemnika ili video rekordera.

# video rekordera Kod povezivanja na TV preko

Povežite kamkorder na LINE IN ulaz video rekordera pomoću AV kabla (opcija). rekorderu na LINE (VIDEO 1, VIDEO 2 i sl.). Podesite prekidač za izbor ulaza na video

#### **P**

6 Izbor formata slike koji TV podržava: [TV Type] (str. 49)

### O "Photo TV HD"

Ovaj kamkorder je kompatibilan s "Photo TV HD" standardom. "Photo TV HD" omogućava prikaz detaljne, fotografski realistične Sony PhotoTV HD kompatibilnog uređaja pomoću HDMI kabla\*, možete uživati u potpuno novom doživljaju fotografija u očaravajućem HD kvalitetu. slike suptilnih tekstura i boja. Povezivanjem

\* TV će automatski preći na odgovarajući mod pri prikazivanju fotografija.

# Korišćenje ugrađenog projektora (HDR-GWP88/ GWP88E/GWP88V/ GWP88VE)

Za prikaz snimaka pomoću ugrađenog projektora možete kao ekran upotrebiti ravnu površinu, na primer zid.

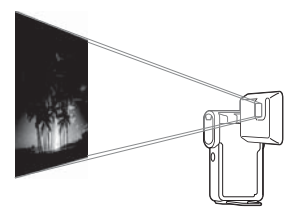

Rasklopite nožicu.

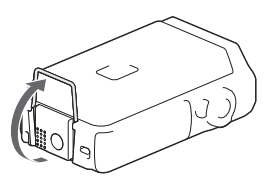

2 Objektiv projektora usmerite prema površini za prikaz, na primer zidu, i zatim pritisnite PROJECTOR.

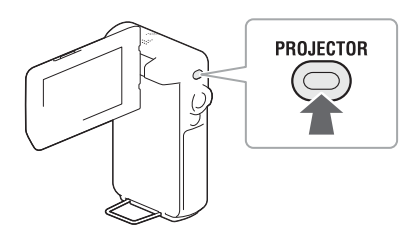

3 Kad se prikaže meni sa uputstvima za upotrebu, odaberite [Project].

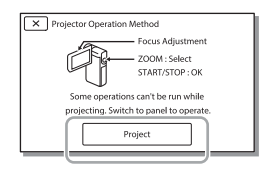

- Taj meni pojavi se pri prvoj upotrebi kamkordera. ugrađenog projektora nakon uključenja
- 4 Projektovanu sliku izoštrite prekidačem PROJECTOR FOCUS.

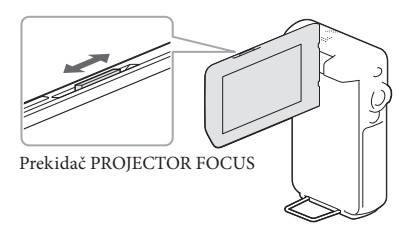

- · Projektovana slika se povećava zajedno sa i površine za prikaz. povećanjem udaljenosti između kamkordera
- 6 Savetujemo vam da kamkorder postavite 0,5 m ili dalje od površine na koju će se projektovati slika.

5 Pomoću prekidača zuma pome-Pomoću prekidača zuma pome-<br>rite izborni okvir koji se prikazuje na LCD ekranu, a zatim pritisnite taster START/STOP.

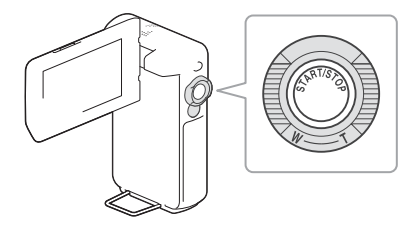

- 6 Za detalje o reprodukciji pogledajte str. 29.
- 6 Za isključivanje projektora pritisnite PROJECTOR.

#### **Napomene**

- 6 LCD ekran je isključen tokom projekcije slike.
- · Pri upotrebi projektora pazite na sledeće postupke ili situacije.
	- Nemojte sliku projektovati prema očima.
	- Ne dirajte objektiv projektora.
	- LCD ekran i objektiv projektora se zagreju pri upotrebi.
	- (savetujemo korišćenje isporučenog mrežnog adaptera). – Upotreba projektora skraćuje trajanje baterije
- Pri upotrebi projektora nisu mogući sledeći<br>postupci.<br>– Rukovanje geografskim kartama postupci.
	- (HDR-GWP88V/GWP88VE) – Rukovanje geografskim kartama
	- poput TV-a – Highlight reprodukcija na spoljnom uređaju
	- Rukovanje kamkorderom uz zatvoreni LCD ekran
	- Još neke funkcije
- · Kad projektovana slika sadrži mnogo crnog, moguća je blaga neujednačenost boja. Izaziva je refl eksija svetla u objektivu projektora i ne radi se o kvaru.

# Editovanje Editovanje na kamkorderu

#### **Napomene**

- 6 Na kamkorderu su mogući neki osnovni postupci editovanja. Za napredno editovanje instalirajte "Expanded Feature" za ugrađeni softver "PlayMemories Home".
- Snimci koji su obrisani ne mogu se vratiti. Unapred memorišite kopije važnih video zapisa i fotografija.
- 6 Nemojte skidati bateriju ili odvajati mrežni adapter sa kamkordera za vreme brisanja ili deljenja snimaka. Tako se medij za snimanje može oštetiti.
- 6 Nemojte vaditi memorijsku karticu dok brišete ili delite snimke sa nje.
- · Ako izbrišete ili podelite video zapise/fotografije koji su uključeni u memorisane scenarije, izbrisaće se i scenariji.

### Brisanje video zapisa i fotografija

- 1 Odaberite  $[MENT] \rightarrow [Edit] (HDR-$ GW66E/GW66V/GW66VE) ili [Edit/ Copy] (HDR-GWP88/ GWP88E/  $GWP88V/GWP88VE) \rightarrow [Delete].$
- 2 Odaberite [Multiple Images] i zatim odaberite vrstu snimka koj i želite izbrisati.

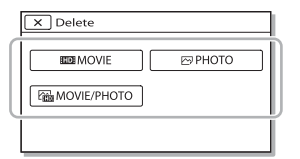

3 Dodajte kvačice Y video zapisima ili fotografijama koje ćete izbrisati i odaberite  $\Box$ 

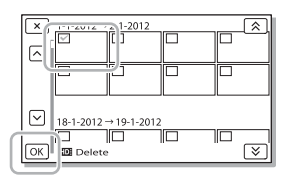

Za istovremeno brisanje svih video zapisa/ fotografija za odabrani datum

- 1 U koraku 2 odaberite [All In Event].
- 2 Tasterima  $\sqrt{\infty}$  odaberite datum koji želite izbrisati i zatim odaberite  $\sqrt{OK}$ .

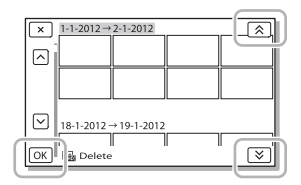

### Za brisanje dela video zapisa

Možete podeliti video zapis i izbrisati ga.

F

- 6 Ukidanje zaštite: [Protect] (str. 48)
- 6 [Format] (str. 48)

### Deljenje video zapisa

Odaberite  $\mathbb{F}_{\mathbb{Q}} \rightarrow$  [Divide] na ekranu za reprodukciju.

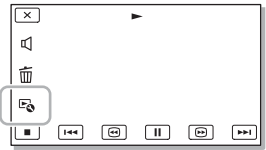

 $2$  Pomoću  $\boxed{\blacktriangleright}$   $\boxed{\blacksquare}$  odaberite mesto gde želite da podelite video zapis na scene i zatim odaberite  $\Box$ OK

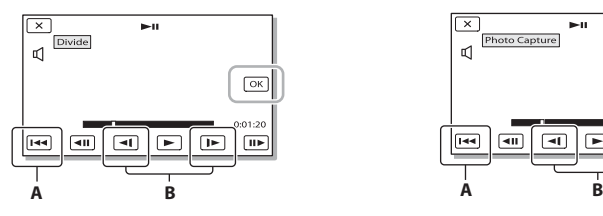

**A:** Povratak na početak odabranog video zapisa **B:** Preciznije podešava mesto deljenja

#### **Napomene**

- 6 Može se pojaviti malo odstupanje između mesta koje ste odabrali i stvarnog mesta sečenja jer će kamkorder odabrati mesto sečenja u intervalu od pola sekunde.
- 6 MP4 video zapis se ne može podeliti.

# Snimanje fotografije iz video zapisa (HDR-GW66V/GWP88/GWP88E/ GWP88V/GWP88VE)

**Iz video zapisa snimljenih u ugrađenu memoriju možete izdvojiti fotografije.**

1 Odaberite  $\mathbb{F}_{\mathbb{Q}} \rightarrow$  [Photo Capture] u meniju reprodukcije video zapisa.

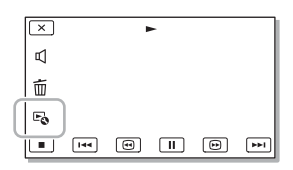

7 Tasterima **▶ II** odaberite deo i zatim odaberite  $\boxed{OK}$ . koji želite da snimite kao fotografiju

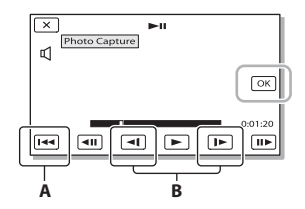

**A:** Povratak na početak odabranog video zapisa **B:** Preciznije podešava mesto snimanja.

Ako je video zapis snimljen uz jedan od sledećih kvaliteta slike, veličina slike biće podešena na sledeći način.

- 6 High definition (HD) kvalitet slike: [2.1 M] (16:9)
- 6 Široka slika (16:9) standard definition kvalitet (STD): [0,2 M] (16:9)
- 6 Slika formata 4:3 standard definition (STD) kvalitet: [VGA (0.3 M)] (4:3)

#### **Napomena**

6 Snimke ne možete memorisati na memorijsku karticu (HDR-GWP88E/GWP88VE).

# O datumu i vremenu snimanja fotografija iz video zapisa

- · Datum i vreme snimanja fotografija isti su kao datum i vreme snimanja video zapisa.
- 6 Ako video zapis iz kojeg snimate nema datum, datum i vreme snimanja odgovaraće trenutku kada ste fotografiju snimili iz video zapisa.

# Memorisanje video zapisa i fotografi ja na računar Reprodukcija snimaka na računaru

Softver "PlayMemories Home" vam omogućava prebacivanje video zapisa i fotografija na računar kako biste ih koristili na mnoštvo načina.

# Mogućnosti softvera "PlayMemories Home" (Windows)

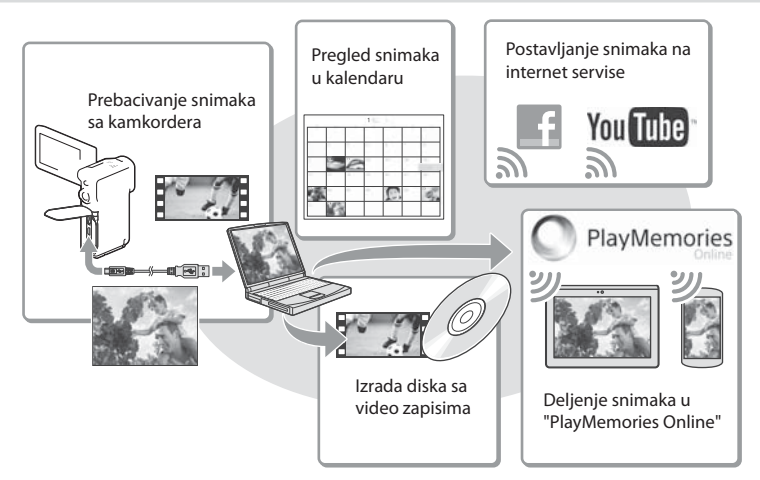

**"PlayMemories Home" možete preuzeti sa sledeće internet adrese. www.sony.net/pm**

#### **Napomene**

- 6 Za instalaciju soft vera "PlayMemories Home" treba vam internet veza.
- 6 Za korišćenje usluge "PlayMemories Online" i drugih internet usluga potrebna je internet veza. Usluge možda nisu dostupne u nekim državama/regijama.

### Softver za Mac

dera na svoj Mac i njihovu reprodukciju koristite odgovarajući softver za Mac računare. Za detalje posetite sledeći URL. Mac računari ne podržavaju softver "PlayMemories Home". Za importovanje snimaka s kamkor-

http://www.sony.co.jp/imsoft/Mac/

# Priprema računara (Windows)

# Provera sistema računara

 $OS^{*1}$ 

Microsoft Windows XP SP3\*<sup>2</sup> /Windows Vista SP2\*<sup>3</sup> /Windows 7 SP1/Windows 8

#### Procesor\*4

Intel Core Duo 1,66 GHz ili brži, ili Intel Core 2 Duo 1,66 GHz ili brži (za obradu FX ili FH video zapisa potreban je Intel Core 2 Duo 2,26 GHz ili brži, a za obradu PS video zapisa potreban je Intel Core 2 Duo 2,4 GHz ili brži).

#### **Memorija**

Windows XP: 512 MB ili više (preporučeno 1 GB ili više)

Windows Vista/Windows 7/Windows 8: 1 GB ili više

Hard disk

Prostor na disku potreban za instalaciju: Približno 500 MB

Displej

Minimalno 1024 × 768 tačaka

- \*1 Potrebna je standardna instalacija. Rad se ne može garantovati ako je OS bio nadograđivan ili u multi-boot sistemima.
- \*2 64-bitne i Starter (Edition) verzije nisu podržane. Za korišćenje funkcije kreiranja diska i sl. potreban je Windows Image Mastering API (IMAPI) Ver.2.0 ili noviji.
- Nije podržano Starter (Edition) izdanje.
- \*4 Preporučuje se brži procesor.

#### **Napomene**

• Ne može se garantovati rad u svim računarskim okruženjima.

Instaliranje softvera "PlayMemories Home" na računar

Pomoću internet pretraživača  $\rightarrow$  [Run]. manje i zatim kliknite na [Install] pristupite sledećoj strani za preuzi-

www.sony.net/pm

- 2 Instalirajte prema uputstvima sa ekrana.
	- Kad se u uputstvima zatraži povezivanje kamkordera na računar, povežite kamkorder preko USB kabla (isporučen).

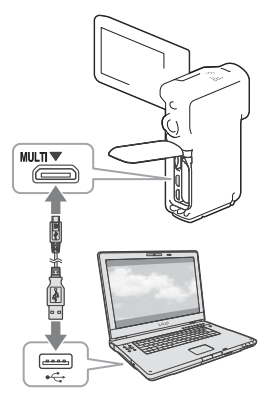

6 Kad završi instalacija, "PlayMemories Home" se otvori.

# Napomene o instalaciji

- Ako je softver "PlayMemories Home" već instaliran na vaš računar, povežite kamkorder na se mogu koristiti sa ovim kamkorderom. računar. Tada će biti raspoložive funkcije koje
- 6 Ako je na vaš računar instaliran soft ver "PMB (Picture Motion Browser)", zameniće ga softver "PlayMemories Home". U tom slučaju ne možete soft verom "PlayMemories Home" koristiti neke funkcije koje su bile dostupne u softveru "PMB".

# Za odvajanje kamkordera sa računara

1 Kliknite na ikonu na donjem desnom delu radne površine računara → [Safely remove USB Mass Storage Device].

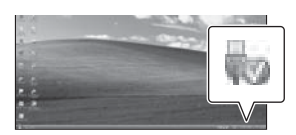

- 2 Odaberite  $\overline{\mathbf{x}}$   $\rightarrow$  [Yes] na ekranu kamkordera.
- 3 Odvojite USB kabl.
- 6 Ako koristite Windows 7 ili Windows 8, kliknite na **i zatim kliknite na** ...

#### **Napomene**

- 6 Kod pristupanja kamkorderu s računara, koristite softver "PlayMemories Home". Funkcionisanje računara. nije garantovano ako podatke obrađujete u drudatoteke i foldere organizujete direktno pomoću gom softveru osim "PlayMemories Home" ili ako
- Zavisno od postavke odabrane u **[ REC Mode**], Video zapisi snimljeni u modovima [60p Quality ] (HDR-GW66V/GWP88/ GWP88V)/[50p Quality  $\overline{PS}$ ] (HDR-GW66E/ GW66VE/GWP88E/ GWP88VE) ili [Highest Quality  $\overline{FX}$ ] mogu se memorisati samo na Blu-ray disk. snimci se neće moći memorisati na neke diskove.
- 6 Ne možete izraditi disk sa video zapisima snimljenim u modu [ $MPIB$  MP4].
- 6 Kamkorder automatski deli slikovne datoteke posebne datoteke. Datoteke će se pravilno reprodukovati na kamkorderu, ali slikovne datoteke mogu na računaru biti prikazane kao posebne upotrebom softvera "PlayMemories Home". veće od 2 GB i njihove delove memoriše kao datoteke ukoliko ih učitavate ili reprodukujete

# Otvaranje softvera "PlayMemories Home"

1 Home" prečicu na ekranu računara. Dvaput kliknite na "PlayMemories

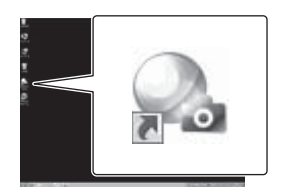

- 6 Ako koristite Windows 8, odaberite ikonu "PlayMemories Home" na radnoj površini.
- 2 Dvaput kliknite na "PlayMemories nu računara kako biste videli kako da koristite "PlayMemories Home". Home Help Guide" prečicu na ekra-

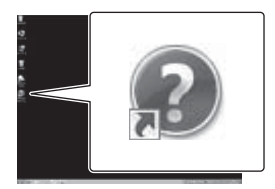

- 6 Kad koristite Windows 8, odaberite [PlayMemories Home Help Guide] u meniju pomoću soft vera "PlayMemories Home".
- 6 Ako se ikona ne prikaže na ekranu računara, kliknite na [Start] → [All Programs]  $\rightarrow$  [PlayMemories Home]  $\rightarrow$  željenu opciju.
- 6 Za detalje o "PlayMemories Home" odaberite ("PlayMemories Home Help Guide") u soft veru ili posetite stranu podrške za PlayMemories Home (http://www.sony.co.jp/ pmh-se/).

# Memorisanje snimaka na spoljni uređaj

# Kreiranje diska sa standard definition (STD) kvalitetom slike pomoću rekordera

Povežite kamkorder na rekorder pomoću AV kabla (opcija). Snimke koje se reproduili video kasetu. kuju na kamkorderu možete kopirati na disk

#### **Napomene**

- 6 Ako je kamkorder povezan na TV preko AV kabla, isporučeni AC adapter ne možete koristiti kao izvor napajanja. Napunite akumulatorsku bateriju pre povezivanja (str. 15).
- · Pogledajte uputstvo za upotrebu isporučeno sa povezanim uređajem.

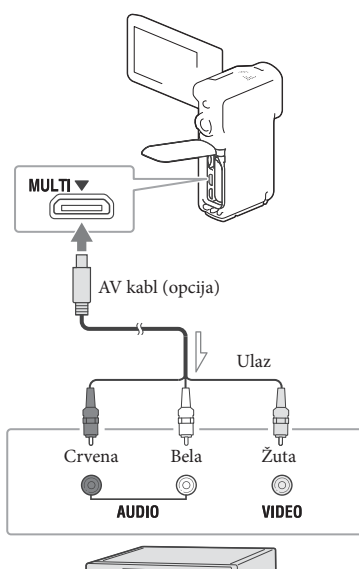

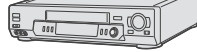

 $\equiv$  Tok signala

- 1 Postavite medij za snimanje u uređaj za snimanje (rekorder i sl.).
	- Ako uređaj za snimanje ima prekidač za izbor izvora, podesite je u položaj za prijem signala.
- 2 Povežite kamkorder na uređaj za snimanje pomoću AV kabla (opcija).
	- 6 Povežite kamkorder na ulazne priključnice uređaja za snimanje.
- 3 Pokrenite reprodukciju na kamkorderu i snimanje na uređaju za snimanje.
- 4 Kad je presnimavanje završeno, zaustavite uređaj za snimanje i nakon toga kamkorder.

#### **Napomene**

- 6 Snimke ne možete kopirati na rekordere povezane HDMI kablom.
- 6 S obzirom da se kopiranje vrši u analognom modu, kvalitet slike se može smanjiti.
- 6 Video zapisi sa high defi nition (HD) kvalitetom slike će se kopirati u standard definition (STD) kvalitetu.
- 6 Kad povežete mono uređaj, povežete žuti (desni kanal) u audio ulaznu priključnicu uređaja. priključak AV kabla (opcija) u video ulaznu priključnicu i beli (levi kanal) ili crveni priključak

#### œ

- 6 Podaci o datumu i vremenu snimanja: [Data Code] (str. 48)
- Upotreba uređaja za prikaz sa ekranom formata 4:3: [TV Type] (str. 49)

Lično podešavanje kamkordera

# Upotreba menija

**Kamkorder ima razne opcije pod svakom od šest kategorija menija.**

 $\Box$  **Shooting Mode (Opcije za izbor moda snimanja) → str. 47** 

 **Camera/Mic (Opcije za podešavanje snimanja)** W **str. 47**

 **Image Quality/Size (Opcije za podešavanje kvaliteta ili veličine slike) → str. 48** 

**Playback Function (Opcije za reprodukciju) → str. 48** 

**Setup (Ostale opcije za podešavanje) → str. 48 Edit (HDR-GW66E/GW66V/GW66VE) ili Edit/Copy (HDR-GWP88/GWP88E/ GWP88V/GWP88VE) (Opcije za editovanje snimaka, na primer zaštita) → str. 48** 

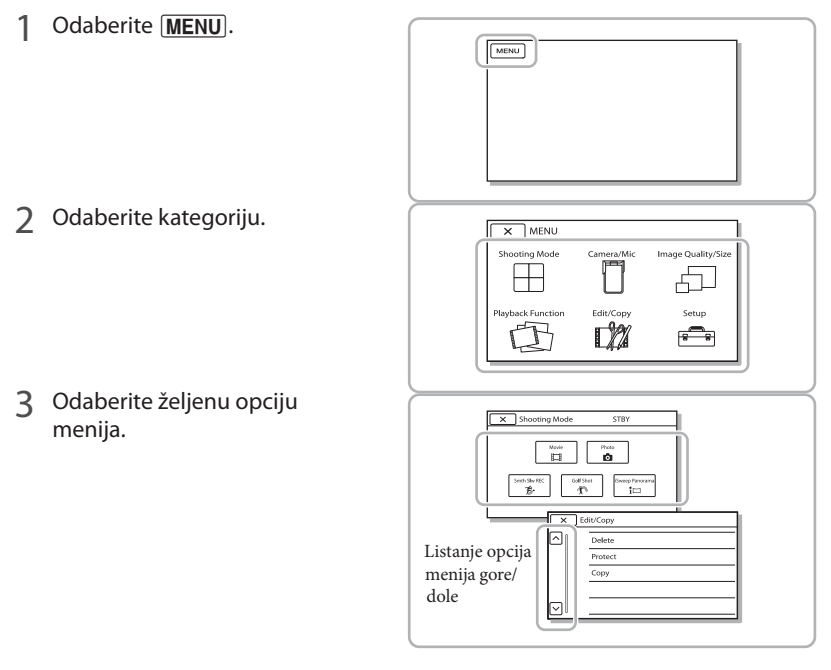

**Napomene**

• Odaberite  $\overline{\mathsf{x}}$  za završavanje podešavanja menija ili za povratak na prethodni meni.

# Za brzo pronalaženje opcije menija

Meniji [Camera/Mic] i [Setup] imaju podkategorije. Odaberite ikonu podkategorije kako bi LCD ekran pokazivao samo listu menija u odabranoj podkategoriji.

| Setup        |     |                         | <b>STRY</b>   |  |
|--------------|-----|-------------------------|---------------|--|
|              |     | <b>L</b> Media Settings |               |  |
|              | ▣   | Media Select            | Int. Memory ( |  |
|              | ⇄   | Media Info              |               |  |
|              |     | Format                  |               |  |
| $\checkmark$ | (4) | Repair Img. DB F.       |               |  |
|              |     |                         |               |  |

Ikone podkategorija

# Kad ne možete odabrati određenu opciju menija

Opcije ili postavke označene sivo nisu dostupne. Kad odaberete opciju menija označenu sivo, vaš kamkorder prikazuje razlog zašto ne možete odabrati tu opciju menija ili uputstvo o tome u kojem slučaju možete podesiti tu opciju menija.

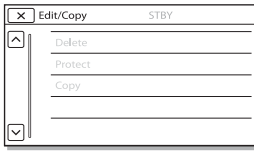

# Liste menija

# Shooting Mode

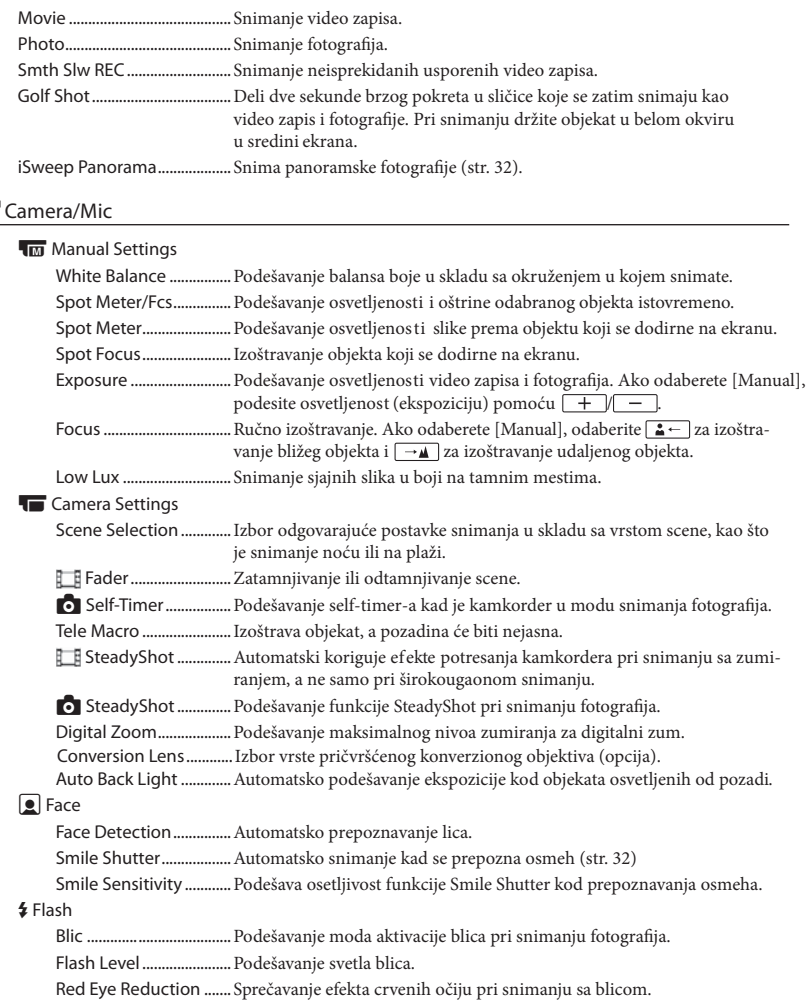

#### **Microphone**

Blt-in Zoom Mic ............. Snima video zapise uz živopisan zvuk u skladu sa položajem zuma. Wind Noise Reduct. ...... Smanjenje šuma vetra koji zabeleži ugrađeni mikrofon. Micref Level ...................... Podešavanje jačine zvuka mikrofona za snimanje.

#### <sup>O</sup> Shooting Assist

My Button .........................Dodeljivanje funkcija funkciji My Buttons. Guide Frame .................... Prikaz okvira koji olakšavaju horizontalno ili vertikalno ravnanje objekta. Display Setting ...............Podešavanje trajanja prikaza ikona i indikatora na LCD ekranu.

#### Image Quality/Size

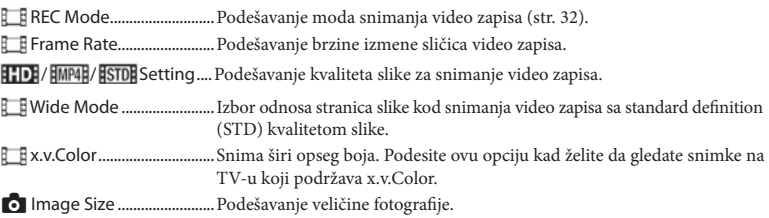

### **① Playback Function**

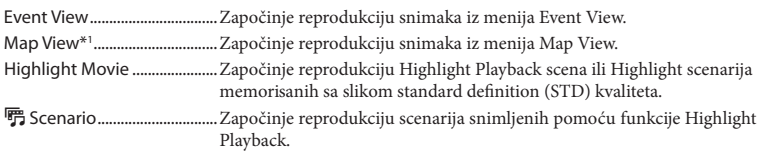

### Edit<sup>\*2</sup> / L<sup>2</sup> Edit/Copy<sup>\*3</sup>

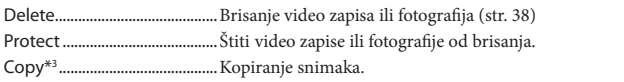

#### Setup

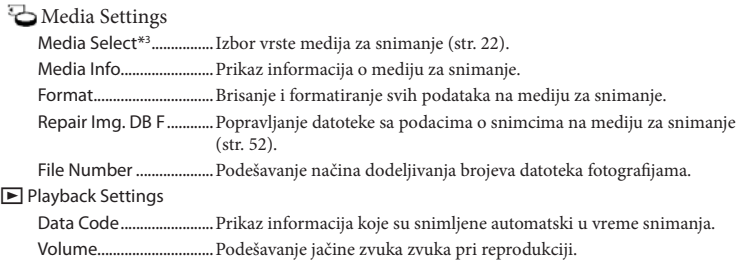

#### Connection

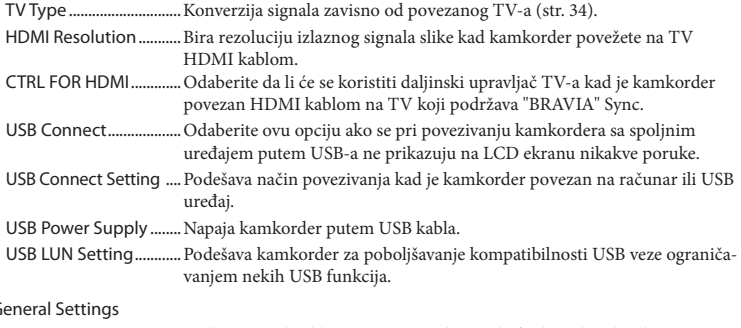

### $2G$

Beep ...................................Podešavanje ili isključivanje zvučnih signala funkcija kamkordera. LCD Brightness ................ Podešavanje svetla LCD ekrana. Your Location\*<sup>1</sup> .............. Prikazuje trenutnu lokaciju na karti. Airplane Mode\*<sup>1</sup> ............ Postavke za korišćenje u avionu. GPS Setting\*1 ..................Prijem GPS signala (str. 34). Language Setting .........Podešava jezik menija (str. 21). Power Save ......................Podešavanje automatskog isključenja LCD ekrana i uređaja. Initialize ............................Funkcija resetuje postavke na standardne vrednosti. ! Clock Settings Date & Time Setting .....Podešavanje datuma i vremena (str. 20). Area Setting ....................Podešavanje vremenske razlike bez zaustavljanja sata (str. 20). Auto Clock ADJ \*1 ..........Automatsko podešavanje sata preuzimanjem signala o tačnom vremenu iz GPS sistema. Auto Area ADJ\*1 .............Automatsko korigovanje razlika u tačnom vremenu pribavljanjem podataka o trenutnoj lokaciji preko GPS sistema. [SELF-REC] Button .......... Podešavanje funkcije za taster SELF-REC.

\*1 HDR-GW66V/GW66VE/GWP88V/GWP88VE

\*2 HDR-GW66E/GW66V/GW66VE

\*3 HDR-GWP88/GWP88E/GWP88V/ GWP88VE

# Ostalo U slučaju problema

Ako naiđete na probleme pri upotrebi kamćih koraka. kordera, postupite prema uputstvu iz slede-

 $(1)$  Proverite listu (str. 50 – 52), pa pre gledajte kamkorder.

Odvojite izvor napajanja, ponovo minuta i uključite kamkorder. ga priključite nakon otprilike 1

3) Dodirnite  $\boxed{\text{MENU}} \rightarrow$  [Setup]  $\rightarrow$  $[\rightarrow]$  General Settings]  $\rightarrow$  [Initialize]. se sve postavke, uključujući tačno vreme. Ako pritisnete [Initialize], resetovaće

Obratite se Sony prodavcu ili ovlašćenom Sony servisu.

- · Možda će biti potrebno da se formatira ili zameljeni u ugrađenu memoriju će se obrisati. Obavezno presnimite podatke iz ugrađene memorije na drugi medij (napravite sigurnosnu kopiju) pre slanja kamkordera na popravku. Proizvođač neće nadoknaditi bilo kakav gubitak podataka iz ugrađene memorije (HDR-GWP88/GWP88E/ GWP88V/GWP88VE). ni ugrađena memorija kamkordera, zavisno od vrste problema. Ako se to dogodi, podaci snim-
- 6 Tokom popravke serviseri će možda proveriti ugrađenu memoriju kako bi istražili problem. Međutim, predstavnik komp. Sony neće kopirati niti zadržati vaše podatke (HDR-GWP88/GW-P88E/GWP88V/ GWP88VE). minimalan sadržaj podataka memorisanih u
- 6 Pogledajte priručnik "Handycam" User Guide (str. 6) za detalje o simptomima kamkordera i "PlayMemories Home Help Guide" (str. 43) o načinu povezivanja kamkordera sa računarom.

Napajanje se ne uključuje.

- 6 Učvrstite napunjenu bateriju na kamkorder (str. 15).
- 6 Utikač mrežnog adapter je odvojen sa zidne utičnice. Povežite ga u zidnu utičnicu (str. 16).

Kamkorder ne radi čak ni dok je napajanje uključeno.

- 6 Potrebno je nekoliko sekundi kako bi kamkorder bio spreman za snimanje. Pojava nije kvar.
- 6 Odvojite AC adapter sa zidne utičnice ili izvadite bateriju, pa ih ponovo povežite nakon približno jednog minuta.

#### Kamkorder se zagreva.

• Kamkorder se može zagrejati tokom upotrebe. Pojava nije kvar.

#### Napajanje se odjednom isključi.

- 6 Upotrebite mrežni adapter (str. 18).
- 6 Prema standardnom podešenju kamkorder će se automatski isključiti ako se njime ne rukuje otprilike 2 minuta. Promenite postavku [Power Save] (str. 49) ili ponovo uključite napajanje.
- 6 Napunite bateriju (str. 15).

Pritiskom na START/STOP, PHOTO ili SELF-REC ne snima se slika.

- 6 Prikazuje se ekran za reprodukciju. Zaustavite reprodukciju i odaberite  $\boxed{\text{MENU}} \rightarrow$  [Shooting  $Model \rightarrow \left[\begin{matrix} \begin{matrix} 1 \\ 1 \end{matrix} \end{matrix} \right]$  Movie] ili  $\left[\begin{matrix} \begin{matrix} 0 \\ 1 \end{matrix} \end{matrix} \right]$  Photo].
- Kamkorder memoriše sliku koju ste upravo snimili na medij za snimanje. Za to vreme ne može se snimiti nova slika.
- 6 Medij za snimanje je pun. Obrišite nepotrebne slike (str. 38).
- Ukupan broj video zapisa ili fotografija premašuje kapacitet snimanja na kamkorderu (str. 53). Izbrišite nepotrebne snimke (str. 38).

Kamkorder prestaje da radi.

6 Kamkorder može prestati da snima ako je izložen kontinuiranim vibracijama.

"PlayMemories Home" se ne može instalirati.

- 6 Za instalaciju soft vera "PlayMemories Home" treba vam internet veza.
- 6 Proverite okruženje računara ili postupak instalacije za "PlayMemories Home".

"PlayMemories Home" ne radi pravilno.

6 Zatvorite "PlayMemories Home" i restartujte računar.

Računar ne prepoznaje kamkorder.

- 6 Odvojite ostale uređaje sa USB priključnice na računaru, osim tastature, miša i kamkordera.
- 6 Odvojite USB kabl sa računara i kamkordera, restartujte računar i zatim pravilnim redosledom ponovo povežite računar i kamkorder.

# Dijagnostički prikaz i indikatori upozorenja

Ako se na LCD ekranu pojave indikatori, proverite sledeće.

Ako se problem i dalje pojavljuje nakon što ste ga pokušali rešiti nekoliko puta, obratite se Sony predstavniku ili ovlašćenom servisu. U tom slučaju navedite sve brojeve kodova grešaka koji počinju sa C ili E pri kontaktu. Kad se neki od indikatora prikazuju na ekranu, može se čuti zvučni signal.

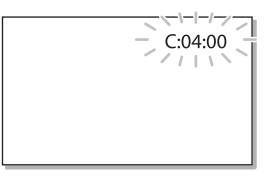

#### $C:06:\square\square$

6 Temperatura baterije je visoka. Zamenite bateriju ili je ostavite na hladnom mestu.

#### C:13:□□ / C:32:□□

6 Odvojite napajanje. Ponovo ga povežite i rukujte kamkorderom.

#### $E: \square\square$ : $\square\square$

• Primenite korake od  $(2)$  na str. 50.

#### **CZ**

6 Baterija je gotovo prazna.

# A⊄⊡

6 Temperatura baterije je visoka. Zamenite bateriju ili je ostavite na hladnom mestu.

#### H

- Nije postavljena memorijska kartica (str. 22).
- Kad indikator treperi, nema dovoljno slobodnog prostora za snimanje slika.
- 6 Izbrišite nepotrebne snimke (str. 38) ili formatirajte memorijsku karticu nakon što prebacite snimke na drugi medij (str. 48).
- · Datoteka sa podacima o snimcima je možda oštećena. Proverite datoteku sa podacima o snimcima izborom MENU → [Setup] → [ © (Media Settings)] → [Repair Img. DB F.] → medij za snimanje (HDR-GWP88/GWP88E/ GWP88V/GWP88VE).

#### F

- 6 Memorijska kartica je oštećena.
- 6 Formatirajte memorijsku karticu u kamkorderu (str. 48).

#### I

• Postavljena je nekompatibilna memorijska (str. 23). kartica

#### s

6 Pristup memorijskoj kartici je ograničen na drugom uređaju.

#### 4

6 Nešto nije u redu sa blicom.

#### 《心思

- 6 Osvetljenje je nedovoljno pa je kamkorder osetljiv na vibracije. Koristite blic.
- 6 Kamkorder je nestabilan tako da dolazi do podrhtavanja. Držite kamkorder mirno pomoću obe ruke i snimajte. Imajte na umu da indikator upozorenja na podrhtavanje neće nestati.

### v

- 6 Medij za snimanje je pun.
- 6 Tokom procesiranja nije moguće snimati fotografije. Sačekajte trenutak i zatim snimajte.
- 6 Sa sledećim postavkama ne možete snimati fotografije tokom snimanja video zapisa.
- $\bullet$  [ $\Box$ REC Mode]: [Highest Quality  $\overline{FX}$ ]
- 6 [ Frame Rate]: [60p] (HDR-GW66V/GWP88/ GWP88V) ili [50p] (HDR-GW66E/ GW66VE/ GWP88E/GWP88VE)

### **SELF-REC**

- Taster SELF-REC možete koristiti samo ako je objektiva. LCD ekran za 270 stepeni okrenut u smeru
- Ako želite da taster SELF-REC aktivirate za stalno, odaberite  $\boxed{\text{MENU}} \rightarrow \text{[Setup]} \rightarrow \boxed{\blacktriangle}$  General  $\text{Setting}$   $\rightarrow$  [[ SELF-REC] Button]  $\rightarrow$  [Always Active].

# Vreme snimanja video zapisa/broj fotografija koje se mogu snimiti

"HD" označava high definition (HD) kvalitet slike, a "STD" označava standard definition (SD) kvalitet slike.

# Očekivano vreme snimanja i reprodukcije za različite baterije

### Vreme snimanja

Približno raspoloživo vreme kod potpuno napunjene baterije.

(jedinica: minut)

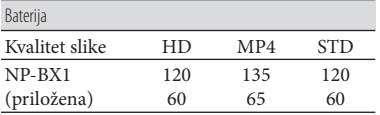

6 Gornji broj: Vreme kontinuiranog snimanja

- 6 Donji broj: Tipično vreme snimanja
- 6 Svako vreme snimanja izmereno je kad kamkorder snima high definition (HD) video zapise sa opcijom [ REC Mode] podešenom na [Standard HQ].
- 6 Tipično vreme snimanja označava vreme uz ponavljanje pokretanja/zaustavljanja, promenu indikatora [Shooting Mode] i zumiranje.
- 6 Vreme mereno uz temperaturu kamkordera od 25 °C (preporučena temperatura je između 10 i 30 °C).
- 6 Vreme snimanja i reprodukcije biće kraće kod upotrebe kamkordera na niskim temperaturama.
- 6 Vreme snimanja i reprodukcije se skraćuje zavisno od uslova u kojima se kamkorder upotrebljava.

# Vreme reprodukcije

Približno raspoloživo vreme kod potpuno napunjene baterije.

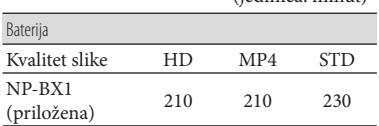

(jedinica: minut)

# Očekivano vreme snimanja video zapisa

# Ugrađena memorija (HDR-GWP88/ GWP88E/GWP88V/GWP88VE)

Video zapisi sa high definition (HD) kvalitetom slike u h (sati) i min (minuti)

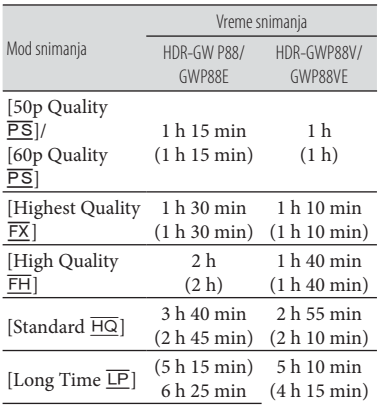

MP4 u h (sati) i min (minuti)

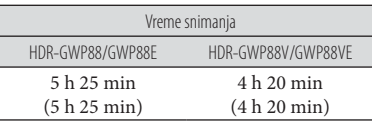

Video zapisi sa standard definition (STD) kvalitetom slike u h (sati) i min (minuta)

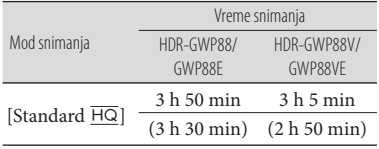

- 6 Možete snimiti maksimalno 3999 video zapisa sa high definition (HD) kvalitetom slike ili 9999 video zapisa sa standard definition (STD) kvalitetom slike. I možete snimiti maksimalno 40 000 MP4 video zapisa i fotografija zajedno.
- 6 Maksimalno vreme neprekidnog snimanja za video zapise iznosi oko 13 sati.
- 6 Ovaj kamkorder upotrebljava VBR (Variable Bit Rate) format za automatsko podešavanje kvaliteta slike u skladu sa scenom koja se vremena snimanja na mediju. Video zapisi sa brzim pokretima i složenim slikama snimaju se uz veću brzinu prenosa i tako se smanjuje ukupno raspoloživo vreme snimanja. snima. Ova tehnologija izaz iva odstupanje

**Napomene**

6 Broj u zagradi ( ) je minimalno vreme snimanja.

#### Memorijska kartica

High definition (HD) kvalitet slike

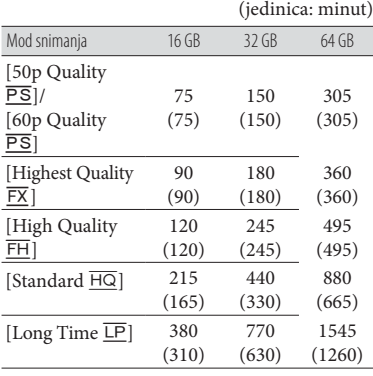

MP4

(jedinica: minut)

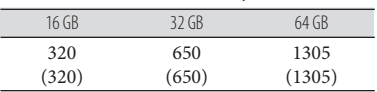

#### Standard definition (STD) kvalitet slike

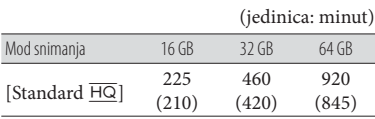

#### **Napomene**

- 6 Vreme snimanja može se razlikovati zavisno od **[E\_F** REC Mode] i [E\_F Frame Rate] (str. 48). uslova snimanja i vrste objekta i modova
- 6 Broj u zagradi ( ) je minimalno vreme snimanja.

# Očekivani broj fotografija koje se mogu snimiti

# Ugrađena memorija (HDR-GWP88/ GWP88E/GWP88V/GWP88VE)

Možete snimiti maksimalno 40 000 MP4 video zapisa i fotografija zajedno.

### Memorijska kartica

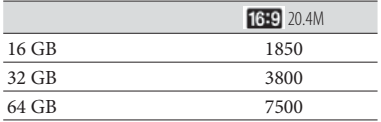

- 6 Navedeni broj fotografija koje se mogu snimiti na memorijsku karticu odnosi se na najveću veličinu fotografije na kamkorderu. Stvaran broj fotografija koje se mogu snimiti prikazuje se na LCD ekranu tokom snimanja (str. 26).
- 6 Broj fotografija koje se mogu snimiti na memorijsku karticu može se menjati zavisno od uslova snimanja.

#### **Napomene**

· Jedinstven Sony senzor ClearVid i sistem procesiranja slike Sony BIONZ procesora omogućavaju rezoluciju fotografije prema opisanim vrednostima.

# O brzini bita i rezoluciji

- · Brzina bita, rezolucija i odnos širine i visine slika za svaki mod snimanja za video zapise (video zapisi + zvuk i sl.)
	- High definition (HD) kvalitet slike: PS: Maks. 28 Mbps 1920 × 1080/16:9 FX: Maks. 24 Mbps 1920 × 1080/16:9 FH: Približno 17 Mbps (prosečno) 1920 × 1080 piksela/16:9
		- HQ: Približno 9 Mbps (prosečno) 1440 × 1080 piksela/16:9
		- LP: Približno 5 Mbps (prosečno)  $1440 \times 1080$ piksela/16:9
	- MP4: Približno 6 Mbps (prosečno) 1280 × 720 piksela, 16:9
	- Standard definition (STD) kvalitet slike: HQ: Približno 9 Mbps (prosečno) 720 × 480 piksela/16:9, 4:3 (HDR-GW66V/GWP88/ GWP88V)/ Približno 9 Mbps (prosečno) 720 7 576 piksela/16:9, 4:3 (HDR-GW66E/ GW66VE/GWP88E/GWP88VE)
- · Rezolucija i odnos širine i visine za fotografije.
	- Mod snimanja fotografija, Dual capture: 6016 7 3384 tačaka/16:9 4512 × 3384 tačaka/4:3 4224 × 2376 tačaka/16:9 2592 × 1944 tačaka/4:3 1920 × 1080 tačaka/16:9 640 7 480 tačaka/4:3
	- iSweep Panorama: 4912 × 1080 tačaka/[Standard], horizontalno 3424 × 1920 tačaka/[Standard], vertikalno 7152 7 1080 tačaka/[Wide], horizontalno 4912 × 1920 tačaka/[Wide], vertikalno
	- Snimanje fotografije iz video zapisa: 1920 × 1080 tačaka/16:9 640 7 360 tačaka/16:9  $640 \times 480$  tačaka/4·3

# Rukovanje kamkorderom

#### Upotreba i održavanje

- 6 Nemojte držati kamkorder za sledeće delove.
	-

LCD ekran Poklopac odeljka za baterije/memorijske kartice/priključnice

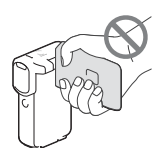

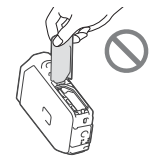

Nožica

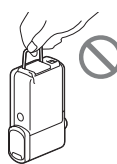

- 6 Nemojte usmeravati kamkorder prema suncu. Tako možete prouzrokovati kvar kamkordera. Sunce snimajte samo kad je slabog svetla, kao što je u sumrak.
- 6 Koristite kamkorder u skladu s lokalnim zakonima i odredbama.
- 6 Nemojte upotrebljavati ili čuvati kamkorder i pribor na sledećim mestima:
	- Na vrlo toplim, hladnim ili vlažnim mestima. Nikad nemojte ostavljati opremu izloženu temperaturi preko 60°C na primer na direktnom suncu, u blizini grejalica ili u vozilu parkiranom na suncu. Može doći do kvara ili deformacije.
	- U blizini jakih magnetnih polja ili mehaničkih vibracija. Kamkorder se može pokvariti.
	- U blizini jakih radio talasa ili zračenja. Kamkorder možda neće moći pravilno da snima.
	- U blizini uređaja sa prijemnicima, kao što su TV ili radio. Mogu se pojaviti smetnje.
- Na peščanoj plaži ili mestima sa puno prašine. Ako pesak ili prašina uđu u kamkorder, može doći do kvara. Ponekad se ovi kvarovi ne mogu popraviti.
- U blizini prozora ili na otvorenom gde bi se LCD ekran ili objektiv mogli izložiti direktnom suncu. Tako se uništava unutrašnjost LCD ekrana.
- 6 Za napajanje na jednosmerni ili naizmenični napon upotrebite opremu navedenu u ovom uputstvu za upotrebu.
- 6 Ako u kućište uđe bilo kakav čvrst predmet ili tečnost, odvojite kamkorder i odnesite ga na proveru kod Sony prodavca pre nastavka upotrebe.
- 6 Izbegavajte grubo rukovanje, rastavljanje, prepravke, mehaničko naprezanje ili udarce poput udaranja, pada ili stajanja na uređaj. Posebno pripazite na objektiv.
- 6 Držite LCD ekran zatvorenim dok ne upotrebljavate kamkorder.
- 6 Nemojte umotavati kamkorder u peškir i sl. dok njime rukujete. Tako se može uzrokovati nakupljanje toplote u uređaju.
- 6 Kod odvajanja mrežnog kabla, povlačite utikač, a ne kabl.
- 6 Nemojte oštetiti mrežni kabl, na primer tako da na njega stavite neki težak predmet.
- 6 Nemojte upotrebljavati deformisanu ili oštećenu bateriju.
- 6 Metalne kontakte održavajte čistima.
- 6 Ako procuri elektrolit iz baterije:
	- Obratite se Sony prodavcu.
	- Isperite ostatke tečnosti koji su možda dospeli na vašu kožu.
	- Ako vam tečnost dospe u oči, isperite ih obilnom količinom vode i obratite se lekaru.

# Ako kamkorder nećete upotrebljavati duže vreme

- 6 Kako biste održali optimalno stanje kamkordera kujte snimke približno jednom mesečno. duže vreme, uključite ga i snimajte i reprodu-
- · Do kraja ispraznite bateriju pre skladištenja.

# Napomena o temperaturi kamkordera/ baterije

6 Kad se kamkorder ili baterija jako zagreje ili ohladi, možda neće raditi snimanje ili reprodukcija jer se aktivirala funkcija zaštite kamkordera. U tom slučaju će se na LCD ekranu pojaviti odgovarajući indikator.

# Napomene o punjenju putem USB kabla

- · Ne može se garantovati rad sa svim računarima.
- 6 Ako povežete kamkorder na prenosni računar koj i nije povezan na napajanje, baterija računara će se ubrzano trošiti. Ne ostavljajte kamkorder tako povezan na računar.
- 6 Punjenje kamkordera putem ručno sastavljenog ili prepravljenog računara, ili USB haba, nije garantovano. Kamkorder možda neće raditi pravilno, zavisno od USB uređaja koji koristite sa računarom.
- 6 Kad je kamkorder povezan na računar, nemojte uključivati, restartovati, aktivirati iz sleep moda ili isključivati računar. To može izazvati kvar kamkordera. Odvojite kamkorder sa računara pre bilo koje od tih radnji.

# Kod povezivanja kamkordera sa računarom ili priborom

- 6 Nemojte pokušati da formatirate medij za snimanje na kamkorderu preko računara. Ako to pokušate, kamkorder možda neće raditi pravilno.
- Kod povezivanja kamkordera sa drugim uređajem komunikacionim kablovima, pripazite da priključrokovati kvar kamkordera. ke povezujete u pravilnom smeru. Nasilno povez ivanje priključaka oštetiće priključnice i može prouz-
- 6 Kad je kamkorder povezan na druge uređaje USB kablom i isključen, nemojte zatvarati LCD ekran. Snimljeni podaci se mogu izgubiti.

# Napomene o dodatnom priboru

- 6 Savetujemo vam korišćenje originalnog Sony pribora.
- 6 Originalni Sony pribor možda nije dostupan u nekim državama/regijama.

# O rukovanju LCD ekranom

- 6 Ako ostavite otiske prstiju, tragove kreme za ruke i sl. na LCD ekranu, lako će se skidati premaz LCD ekrana. Obrišite ih što pre.
- 6 Snažnim brisanjem LCD ekrana maramicom i sl. možete ogrebati premaz LCD ekrana.
- 6 Ako se LCD ekran zaprlja otiscima prstiju ili prašinom, savetujemo da ih lagano uklonite sa ekrana i zatim očistite pomoću meke krpice i sl.

## LCD ekran

- 6 Nemojte prejako pritiskati LCD ekran jer se mogu pojaviti nepravilne boje ili se ekran može oštetiti.
- 6 Ako kamkorder upotrebljavate na hladnom mestu, na LCD ekranu se može pojaviti zaostala slika. Pojava nije kvar.
- Tokom upotrebe kamkordera zadnja strana LCD ekrana se može zagrejati. Pojava nije kvar.

# Čišćenje kućišta i objektiva projektora (HDR-GWP88/ GWP88E/GWP88V/ GWP88VE)

- · Lagano prebrišite kućište i sočivo objektiva mekanom krpom poput krpe za čišćenje ili maramice za čišćenje naočara.
- 6 Ako su kućište i objektiv projektora vrlo zaprljani, očistite ih krpom lagano navlaženom vodom i zatim obrišite suvom krpom.
- 6 Izbegavajte sledeće kako se ne bi deformisalo kućište, oštetila površina ili ogrebao objektiv:
	- zina, alkohola, vlažnih krpica, repelenata za insekte, insekticida i kreme za sunčanje – Upotreba hemikalija poput razređivača, ben-
	- Rukovanje kamkorderom sa navedenim stvarima na rukama
	- Ostavljanje kamkordera u dodiru sa gumom ili vinilom duže vreme

# O rukovanju LCD ekranom i delom za emitovanje svetla na blicu

Ako se zaprlja otiscima prstiju ili prašinom, savetuje se čišćenje pomoću meke krpice.

# Održavanje i čuvanje objektiva

- · Obrišite površinu sočiva objektiva mekom krpom u sledećim slučajevima:
	- Ako se na površini sočiva nalaze otisci prstiju
	- Na toplim ili vlažnim mestima
	- Ako je objektiv bio izložen slanom vazduhu uz morsku obalu
- Smestite u dobro provetrenoj prostoriji sa malo zaprljanja ili prašine.
- 6 Kako biste sprečili pojavu buđi, povremeno očistite objektiv na opisan način.

# Punjenje ugrađene punjive baterije

U kamkorder je ugrađena punjiva baterija koja omogućava održavanje datuma, vremena i ostalih postavki čak i dok je LCD ekran zatvoren. Ugrađena punjiva baterija se uvek puni dok je kamkorder povezan na mrežno napajanje preko mrežnog adaptera rija će se potpuno isprazniti nakon približno 3 meseca ako se kamkorder uopšte ne upopunjenja ugrađene punjive baterije. Ipak, čak i ako ugrađena baterija nije napuako ne snimate datum. njena, to neće uticati na rad kamkordera ili dok je povezana baterija. Ugrađena batetrebljava. Kamkorder upot rebljavajte nakon

# Kako napuniti ugrađenu punjivu bateriju

Priključite kamkorder na mrežno napajanje ostavite LCD ekran zatvorenim duže od 24 sata. pomoću priloženog mrežnog adaptera i

# Odlaganje kamkordera/promena vlasnika (HDR-GWP88/GWP88E/ GWP88V/ GWP88VE)

Čak i ako izbrišete sve video zapise i fotografije ili primenite [Format] (str. 48), podaci sa ugrađene memorije se možda neće potpuno izbrisati. Kad predajete kamkorder drugom vlasniku, odaberite  $[MENT] \rightarrow [Setup]$  $\rightarrow$  [ $\rightarrow$  Media Settings]  $\rightarrow$  [Format]  $\rightarrow$ [Empty] kako biste sprečili obnavljanje podataka. Prilikom sprovođena funkcije [Empty], za napajanje upotrebite AC adapter.

# Napomene o odlaganju ili promeni vlasnika memorijske kartice

Čak i ako izbrišete podatke sa memorijske kartice ili formatirate memorijsku karticu na kamkorderu ili pomoću računara, podaci sa nje se možda neće potpuno izbrisati. Ako dajete memorijsku karticu nekom drugom, savetujemo da potpuno izbrišete podatke sa nje pomoću softvera za brisanje na računaru. Takođe, ako nameravate da odbacite memorijsku karticu, savetujemo da je fizički uništite.

# Tehnički podaci

#### Uređaj Format signala: NTSC boja, EIA standardi (HDR-GW66V/ GWP88/GWP88V) PAL boja, CCIR standardi (HDR-GW66E/ GW66VE/GWP88E/GWP88VE) HD TV Format snimanja video zapisa: AVCHD (kompatibilno sa AVCHD formatom Ver  $2.0$ ). Video: MPEG-4 AVC/H.264 Zvuk: Dolby Digital 2ch Dolby Digital Stereo Creator<sup>\*1</sup> MPEG-2 PS: Video: MPEG-2 (Video) Zvuk: Dolby Digital 2ch Dolby Digital Stereo Creator\*<sup>1</sup> MP4: Video: MPEG-4 AVC/H.264 Zvuk: MPEG-4 AAC-LC 2ch \*<sup>1</sup> Proizvedeno uz licencu kompanije Dolby Laboratories. Format datoteke fotografija: DCF Ver.2.0 kompatibilno Exif Ver.2.3 kompatibilno MPF Baseline kompatibilno Mediji za snimanje (video zapis/fotografija): Ugrađena memorija HDR-GWP88/GWP88E/GWP88V/ GWP88VE: 16 GB "Memory Stick Micro" (Mark2) Micro SD kartica (klasa 4 ili viša) Kapacitet dostupan korisniku: HDR-GWP88/GWP88E\*<sup>2</sup> : Približno 15.5 GB HDR-GWP88V/GWP88VE\*<sup>3</sup> : Približno 12.5 GB \*2 1 GB označava 1 milijardu bajtova, od čega se deo upotrebljava za upravljanje

\*3 1 GB označava 1 milijardu bajtova, od čega se 2,8 GB upotrebljava za predinstaza funkcije upravljanja podacima. sistemom i/ili aplikacione datoteke. liranu kar tu i drugi deo se upotrebljava

#### Senzor slike:

4,6 mm (tip 1/3.91) CMOS senzor Rezolucija (fotografije, 16:9): Maks. 20,4 megapiksela\*<sup>4</sup> (6.016 × 3.384) Ukupno: Približno 5.430.000 piksela

Efektivno (video zapis, 16:9)\*<sup>5</sup>: Približno 5.020.000 piksela Efektivno (fotografije, 16:9): Približno 5.020.000 piksela Efektivno (fotografije, 4:3): Približno 3.760.000 piksela Objektiv: G objektiv 10 × (optički)\*<sup>5</sup>, 17 × (prošireni, tokom snimanja video zapisa)\*6, 120 × (digitalni)  $F1,8 \sim F3,4$ Žižna daljina:  $f = 3,2$  mm  $\sim 32$  mm Kod pretvaranja u format 35 mm Za video zapise\*<sup>5</sup> : 29,8 mm ~ 298 mm (16:9) Za fotografije: 29,8 mm ~ 298 mm (16:9) Temperatura boje: [Auto], [One Push], [Indoor], [Outdoor] Minimalno osvetljenje: rača 1/60 s (HDR-GW66V/GWP88/ GWP88V) ili 1/50 s (HDR-GW66E/ GW66VE/GWP88E/ GWP88VE)) 3 lx (luksa) ([Low Lux] podešeno na [On], brzina zatvarača 1/30 s (HDR-GW66V/GWP88/ GWP88V) ili 1/25 s (HDR-GW66E/ GW66VE/ GWP88E/GWP88VE)) \*4 Jedinstven Sony senzor ClearVid i sistem procesiranja slike (BIONZ) omogućavaju rezoluciju fotografije prema opisanim vrednostima. \*5 [ SteadyShot] je podešen na [Standard] 6 lx (luksa) (fabričko podešenje, brzina zatva-

- ili  $[Off]$ .
- \*6 [ SteadyShot] je podešen na [Active].

#### Ulazne i izlazne priključnice

HDMI OUT priključnica: HDMI mikro priključnica

Multi/mikro USB priključnica\*

- \* Podržava uređaje sa mikro USB-om.
- 6 USB veza služi samo za izlaz (HDR-GW66E/ GW66VE/GWP88E/GWP88VE).

#### LCD ekran

Slika: 7,5 cm (tip 3,0, format 16:9) Ukupan broj piksela: 460 800 (960 × 480)

#### Projektor (HDR-GWP88/GWP88E/GWP88V/ GWP88VE)

Tip projekcije: DLP

Izvor svetla: LED(R/G/B)

Focus: Ručno

Domet: 0,5 m ili više

Odnos kontrasta: 1500:1

Rezolucija (izlazna): nHD (640  $\times$  360)

isporučene baterije): Približno 1 h 10 min Vreme kontinuirane projekcije (pri upotrebi

#### Opšte

Napajanje: DC 3,6 V (akumulatorska baterija), DC 5 V, 1300 mA (strujni adapter)

Punjenje preko USB-a (multi/mikro USB priključnica): DC 5V, 500 mA/800 mA

Prosečna potrošnja:

HD: 2,2 W MP4: 1,8 W STD: 2,0 W normalnoj svetlosti: Tokom snimanja, uz upotrebu LCD ekrana na

Radna temperatura: Od 10 °C do +40 °C\*

Temperatura skladištenja: Od 20 °C do +60 °C \* Upotreba pri izrazito visokim ili niskim temperaturama nije preporučena.

Dimenzije (približno):

HDR-GW66E/GW66V/GW66VE  $32,5$  mm  $\times$  108,5 mm  $\times$  70 mm (š/v/d) uključujući delove koji štrče  $32,5$  mm  $\times$  108,5 mm  $\times$  70 mm (š/v/d) uključujući delove koji štrče, sa postavljenom isporučenom baterijom

HDR-GWP88/GWP88E/GWP88V/ GWP88VE  $40 \text{ mm} \times 108.5 \text{ mm} \times 70 \text{ mm}$  (š/v/d) uključujući delove koji štrče  $40$  mm  $\times$  108,5 mm  $\times$  70 mm (š/v/d) uključujući delove koji štrče, sa postavljenom isporučenom baterijom

Masa (približno):

HDR-GW66E/GW66V/GW66VE 188 g, samo glavni uređaj 215 g, uključujući isporučenu punjivu bateriju HDR-GWP88/GWP88E/GWP88V/ GWP88VE 210 g, samo glavni uređaj 235 g, uključujući isporučenu punjivu bateriju

Ekvivalent IEC60529 IP58 (kamkorder radi na dubinama do 10 metara u trajanju od 60 minuta) Vodootpornost/otpornost na prašinu:

Otpornost na udarce:

Usklađen sa standardima MIL-STD 810F Method 516.5-Shock, ovaj proizvod je prošao potrebne testove nakon bacanja sa visine od 1,5 m na šperploču debljine 5 cm (sa zatvorenim LCD ekranom, okrenutim prema kućištu kamkordera)

i udarce testirani su u skladu sa Sony standardima. Vodoootpornost i otpornost na prašinu

#### AC adapter AC-UD10/UD11

Napajanje: AC 100 V - 240 V, 50/60 Hz, 0,2 A Izlazni napon: DC 5 V, 1 500 mA Radna temperatura: Od 0 °C do 40 °C Temperatura skladištenja: Od –20 °C do +60 °C Dimenzije: AC-UD10: Približno 78 mm  $\times$  22 mm  $\times$  36 mm (š/v/d) AC-UD11: Približno 70 mm  $\times$  33 mm  $\times$  36 mm  $(\check{s}/v/d)$ Masa: AC-UD10: Približno 45 g AC-UD11: Približno 50 g Punjiva baterija NP-BX1 Baterija: Litijum-jonska baterija Najveći napon: DC 4.2 V

Maksimalna struja punjenja: 1.89 A Kapacitet: 4,5 Wh (1.240 mAh) Nominalni napon: DC 3.6 V Maksimalni napon punjenja: DC 4.2 V

su podložni promenama bez najave. Proizvođač ne preuzima odgovornost za eventualne štamparske greške. Dizajn i tehničke karakteristike kamkordera i pribora

### **Zaštitni znaci**

- "Handycam" i **HANTIDYCAM** su zaštitni znaci kompanije Sony Corporation.
- 6 "AVCHD", "AVCHD Progressive", "AVCHD" logotip i "AVCHD Progressive" logotip su zaštićeni znaci kompanije Panasonic Corporation i Sony Corporation.
- "Memory Stick", " $\bigoplus_{\text{wewingsine}}$ ", "Memory Stick Duo", "MEMORY STICK DUO", "Memory Stick Micro", "MEMORY STICK PRO DUO", "Memory Stick PRO-HG Duo", "MEMORY STICK PRO-HG DUO", "MagicGate", "MAGICGATE", "MagicGate Memory Stick" i "MagicGate Memory Stick Duo" su zaštitni znaci ili registrovani zaštitni znaci kompanije Sony Corporation.
- 6 "x.v.Color" i "x.v.Colour" su zaštitni znaci kompanije Sony Corporation.
- · "BIONZ" je zaštitni znak kompanije Sony Corporation.
- "BRAVIA" je zaštitni znak kompanije Sony Corporation.
- Blu-ray Disc*™* i Blu-ray*™* su zaštićeni znaci 6 udruženja Blu-ray Disc Association.
- 6 Dolby i znak dvostrukog D su zaštitni znaci kompanije Dolby Laboratories.
- 6 HDMI, logo HDMI i High-Definition Multimedia Interface su zaštićeni znaci ili registrovani zaštićeni znaci kompanije HDMI Licensing LLC u Sjedinjenim Američkim Državama i drugim državama.
- 6 Microsoft, Windows, Windows Vista i DirectX su registrovani zaštićeni znaci ili zaštitni znaci kompanije Microsoft Corporation u SAD-u i/ili drugim zemljama.
- 6 Macintosh i Mac OS su registrovani zaštitni znaci kompanije Apple Inc. u SAD-u i ostalim državama.
- 6 Intel, Intel Core i Pentium su zaštitni znaci ili registrovani zaštitni znaci kompanije Intel Corporation ili njenih predstavnika u SAD-u i ostalim državama.
- "<B" i "PlayStation" su registrovani zaštitni znaci kompanije Sony Computer Entertainment Inc.
- 6 Adobe, Adobe logotip i Adobe Reader su registrovani zaštitni znaci ili zaštitni znaci kompanije Adobe Systems Incorporated u SAD-u i/ili ostalim državama.
- 6 "NAVTEQ" i logo "NAVTEQ Maps" su zaštitni znaci kompanije NAVTEQ u SAD-u i ostalim državama.
- · Logotip SDXC je zaštićeni znak kompanije SD-3C, LLC.
- 6 Facebook i "f " logo su zaštićeni znaci ili registrovani zaštićeni znaci kompanije Facebook, Inc.
- 6 YouTube i YouTube logo su zaštićeni znaci ili registrovani zaštićeni znaci kompanije Google Inc.

Nazivi svih ostalih spomenutih proizvoda mogu biti zaštitni znaci ili registrovani zaštitni znaci *™* i ® ne spominju se u svim slučajevima u ovom uputstvu. u odgovarajućem vlasništvu. Osim toga, znaci

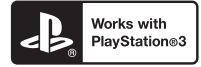

Svoj PlayStation 3 možete dodatno nadograditi tako da preuzmete aplikaciju za PlayStation 3 iz PlayStation prodavnice (ako je dostupna).

Aplikacija za PlayStation 3 zahteva korisnički račun na PlayStation Networku i preuzimanje aplikacije.

Raspoloživo u regijama u kojima je dostupna PlayStation prodavnica.

# UGOVOR O LICENCI ZA KRAJNJEG KORISNIKA ZA GEOGRAFSKE KARTE KAMKORDERA (HDR-GW66V/GW66VE/ GWP88V/ GWP88VE)

## **PAŽLJIVO PROČITAJTE SLEDEĆI UGOVOR PRE UPOTREBE OVOG SOFTVERA.**

VAŽNO-PAŽLJIVO PROČITAJTE: Ovaj ugovor o licenci za krajnjeg korisnika ("LICENCA") je pravni ugovor između vas i komp. Sony Corporation ("SONY") vaš kamkorder ("PROIZVOD"). Takvi podaci g. karti, uključujući kasnija ažuriranja/nadogradnje, ovde se nazivaju SOFTVER. Ova LICENCA pokriva samo SOFTVER. SOFTVER možete koristiti samo sa ovim PROIZVODOM. Dodirom tipke "AGREE" koja se pojavi na ekranu PROIZVODA u vezi sa ovom Licencom, pristajete na uslove ove LICENCE. Ako ne pristanete na uslove ove LICENCE, kompanija SONY vam ne dopušta korišćenje SOFTVERA. U tom slučaju SOFTVER neće biti dostupan i nećete ga moći koristiti. koja je davaoc licence za geografske karte uključene u

### **LICENCA ZA SOFTVER**

SOFTVER je zaštićen zakonima o autorskim pravima i međunarodnim ugovorima o autorskim pravima te drugim zakonima i ugovorima o intelektualnom vlasništvu. SOFTVER je licenciran, nije prodat.

### **IZDAVANJE LICENCE**

Ova LICENCA daje vam sledeća neekskluzivna prava: SOFTVER. Ovaj SOFTVER smete koristiti samo na jednom PROIZVODU.

Upotreba. SOFTVER možete koristiti u svrhu za koju je namenjen.

# **OPIS OSTALIH PRAVA I OGRANIČENJA**

Ograničenja. Ne smete prenositi ili distribuirati SOFTVER ni u kom obliku i ni za kakvu namenu osim kako je izrazito dopušteno u ovoj LICENCI. SOFTVER ne možete koristiti ni sa kojim drugim proizvodima, sistemima ili aplikacijama osim s ovim PROIZVODOM. Osim ako u ovoj LICENCI nije navedeno drukčije, ne smete koristiti ni dozvoliti trećim strankama korišćenje SOFTVERA odvojeno od PROIZVODA (u celosti ili delimično, uključujući, ali ne ograničavajući se na reprodukcije i bilo koje druge oblike) u svrhu najma ili pozajmice sa naknadom ili bez nje. Određeni pravni sistemi ne dozvoljavaju ograničenja takvih prava pa se u tom slučaju navedena ograničenja možda ne odnose na vas.

Obrnuti inženjering, rastavljanje i rasklapanje su zabranjeni. Nije dopušteno (i) kopirati SOFTVER iz PROIZVODA, (ii) reprodukovati, kopirati, menjati, prenositi u drugi sistem, prevoditi ili stvarati izvedena dela SOFTVERA u celosti ili delimično, ili (iii) reverzno inženjerstvo, dekompilacija, rastavljanje SOFTVERA na bilo koji način, bilo u celosti ili delimično, ni u kakve svrhe. Određeni pravni sistemi ne dozvoljavaju ograničenja takvih prava pa se u tom slučaju navedena ograničenja možda ne odnose na vas.

Zaštićeni znakovi i napomene: Ne smete uklanjati, menjati, prikrivati ili izobličiti zaštitne znakove ili napomene o autorskom pravu u SOFTVERU.

Datoteke sa podacima. SOFTVER može automatski da pravi datoteke sa podacima koje se koriste uz SOFTVER. Svaka takva datoteka sa podacima smatra se delom SOFTVERA.

Prenos SOFTVERA. Možete trajno preneti sva svoja prava opisana u ovoj LICENCI samo kao deo prodaje ili poklanjanja PROIZVODA, pod uslovom da ne zadržite kopije SOFTVERA, da prenesete ceo SOFTVER (što uključuje sve kopije (samo ako je dopušteno kopiranje gore u delu "Obrnuti inženjering, rastavljanje i rasklapanje su zabranjeni"), komponentne delove, medije, medije i štampane materijale, sve verzije i nadogradnje SOFTVERA i ove LICENCE), i da se primalac slaže sa odredbama i uslovima ove LICENCE.

Raskid. Bez narušavanja bilo kojih drugih prava, SONY može poništiti ovu LICENCU ako se ustanovi da niste poštovali uslove ove LICENCE. U tom slučaju treba da prestanete da koristite SOFTVER i sve njegove sastavne delove. Odredbe odeljaka "AUTORSKO PRAVO", "RIZIČNE AKTIVNOSTI", "NEPOSTOJANJE GARANCI-JE NA SOFTVER", "OGRANIČENJE ODGOVORNOSTI", "ZABRANA IZVOZA", "NIŠTAVOST" i "VAŽEĆI ZAKONI I JURISDIKCIJA" u LICENCI, odlomka "Poverljivost" iz ovog odeljka i ovaj odlomak vredeće i nakon isteka ili prekida ove LICENCE.

macije sadržane u ovom SOFTVERU a koje nisu javno poznate i da takve informacije nećete preneti drugima bez prethodnog pismenog odobrenja iz kompanije SONY. Poverljivost. Pristajete da ćete zadržati za sebe infor-

### **AUTORSKO PRAVO**

Svi naslovi i autorska prava unutar i u vezi SOFTVERA (uključujući ali ne ograničavajući na bilo kakve podatke geografske karte, slike, fotografije, animacije, video zapise, audio zapise, muziku, tekstove i "aplete", ugrađene u SOFTVER), i sve kopije SOFTVERA vlasništvo su kompanije SONY, davaoca licence ili dobavljača kompanije SONY i njenih odgovarajućih predstavnika (takvi davaoci licenci ili dobavljači kompanije SONY i njenih odgovarajućih predstavnika ovde se grupno nazivaju "Sony-jevi davaoci licence"). Sva prava koja nisu izrazito odobrena ovom LICENCOM zadržava Sony ili Sony-jevi davaoci licence.

### **RIZIČNE AKTIVNOSTI**

Ovaj SOFTVER nije otporan na kvarove i nije dizajniran, proizveden ili namenjen upotrebi ili preprodaji bez kvarova, kao što su, na primer, nuklearni objekti, navigacija aviona ili komunikacioni sistemi, kontrola vazdušnog saobraćaja, mašine za podržavanje života ili sistemi naoružanja, u kojima kvar SOFTVERA može prouzrokovati smrt, ozleđivanje ljudi ili tešku materijalnu i ekološku štetu ("Rizične aktivnosti"). Kompanija SONY, njeni predstavnici i njihovi odgovarajući dobavljači te Sony-jevi davaoci licence jasno se odriču svake izražene ili naznačene garancije za primenu kod Rizičnih aktivnosti. u opasnim okruženjima koja zahtevaju performanse

#### **NEPOSTOJANJE GARANCIJE NA SOFTVER**

Izrazito potvrđujete i saglasni ste da koristite SOFTVER isključivo na vlastiti rizik. SOFTVER je isporučen "KAKAV JESTE" i kompanija SONY, njeni predstavnici te odgovarajući njihovi dobavljači i Sony-jevi davaoci licence (u ovom odeljku će se kompanija SONY, njeni predstavnici, njihovi odgovarajući dobavljači i Sony-jevi davaoci licence zvati grupno "SONY") IZRAZITO ODRIČU SVE IZRAZITE I IMPLICIRANE GARANCIJE I USLOVE KO-JI PROIZLAZE IZ ZAKONA ILI DRUKČIJE, UKLJUČU-JUĆI BEZ OGRANIČENJA GARANCIJE I USLOVE ZA KVALITET, NENARUŠAVANJE PROPISA, PRODA-JU I PRIKLADNOST ZA ODREĐENU SVRHU. SONY NE GARANTUJE DA ĆE FUNKCIJE SADRŽANE U OVOM SOFTVERU ISPUNITI VAŠA OČEKIVANJA ILI DA ĆE SOFTVER RADITI BEZ PREKIDA ILI GRE-ŠAKA. SONY NE GARANTUJE NITI PREDSTAVLJA UPOTREBU ILI REZULTATE UPOTREBE SOFTVERA U USLOVIMA ISPRAVNOSTI, TAČNOSTI, POUZDA-NOSTI ILI NA BILO KOJI DRUGI NAČIN. ODREĐENI PRAVNI SISTEMI NE DOZVOLJAVAJU IZUZIMANJE IMPLICIRANIH GARANCIJA TE SE U TOM SLUČAJU GORE NAVEDENA IZUZIMANJA MOŽDA NE ODNO-SE NA VAS.

Izrazito razumete da podaci u ovom SOFTVERU mogu sadržati netačne ili nepotpune informacije promenjene sa vremenom, usled promene okolnosti, zbog korišćenih izvora i prirode prikupljanja obimnih geografskih podataka, što može uzrokovati netačne rezultate.

### **OGRANIČENJE ODGOVORNOSTI**

U OVOM ODELJKU KOMPANIJA SONY, NJENI PREDSTAVNICI, NJIHOVI ODGOVARAJUĆI DOBAVLJAČI I SONY-JEVI DAVAOCI LICENCE ZVAĆE SE GRUPNO "SONY" KOLIKO GOD TO DOZVOLJAVA PRIMENJIVI ZAKON. KOMPANIJA SONY NIJE ODGOVORNA U SLUČAJU BILO KAK-VE TUŽBE, ZAHTEVA ILI POSTUPKA, NEZAVIS-NO OD PRIRODE UZROKA TUŽBE, ZAHTEVA ILI POSTUPKA, TVRDNJI O GUBITKU ILI ŠTETAMA, DIREKTNIM ILI NEDIREKTNIM, KOJE SE MOGU POJAVITI KAO POSLEDICA KORIŠĆENJA ILI POSEDOVANJA SOFTVERA; NI ZA BILO KAKAV GUBITAK ZARADE, PRIHODA, UGOVORA ILI UŠTEĐEVINE, NITI ZA KAKVE DRUGE DIREK-TNE, INDIREKTNE, SLUČAJNE, POSEBNE ILI POSLEDIČNE ŠTETE KOJE PROIZLAZE IZ VAŠE UPOTREBE ILI NEMOGUĆNOSTI UPOTREBE SOFTVERA, BILO KAKVOG NEDOSTATKA U SOFTVERU ILI KRŠENJA ODREDBI I USLOVA, BILO NA DELU U UGOVORU ILI DELIKTU ILI ZASNOVANOM NA GARANCIJI, ČAK I AKO JE KOMPANIJA SONY BILA OBAVEŠTENA O MOGUĆNOSTI NASTANKA TAKVE ŠTETE, OSIM U SLUČAJU SONY-JEVOG VELIKOG NEMARA ILI NAMERNO LOŠEG POSTUPANJA, ZA SMRT ILI OZLEDU TE ZA ŠTETE UZROKOVANE NEISPRAVNIM PROIZVODOM. U SVIM SLUČA-JEVIMA, OSIM ZA SPOMENUTE SLUČAJEVE, SVA SONY-JEVA ODGOVORNOST PREMA VAMA U SKLADU SA ODREDBAMA OVOG UGOVORA BIĆE OGRANIČENA NA IZNOS U KOJEM STE PLATILI SOFTVER. ODREĐENI PRAVNI SISTEMI NE DOZVOLJAVAJU IZUZIMANJE ILI OGRANI-ČAVANJE POSLEDIČNIH ILI SLUČAJNIH ŠTETA, TE SE U TOM SLUČAJU GORE NAVEDENA IZU-ZIMANJA MOŽDA NE ODNOSE NA VAS.

#### **ZABRANA IZVOZA**

PRIHVATATE DA UPOTREBA SOFTVERA U NEKIM DRŽAVAMA, REGIJAMA, PODRUČJIMA I USTANOVAMA ILI IZVOZ PROIZVODA IZ DRŽAVE ZA KOJU JE NAMENJENA PRODAJA TIH PROIZVODA, MOGU BITI OGRANIČENI ILI ZABRANJENI. PRISTAJETE NA UPOTREBU SOFTVERA ILI IZVOZ PROIZVODA U SKLADU SA PRIMENJIVIM ZAKONIMA, PROPISIMA, PRA-VILIMA I REGULATIVAMA ODGOVARAJUĆIH DRŽAVA, REGIJA, PODRUČJA I USTANOVA.

#### **NIŠTAVOST**

Ako se neki deo LICENCE smatra nevažećim ili neprimenjivim, drugi delovi će ostati na snazi.

# **VAŽEĆI ZAKONI I JURISDIKCIJA**

Ova LICENCA sprovodiće se prema zakonima Japana bez uticaja na neslaganje sa zakonskim odredbama ili Konvencijom Ujedinjenih naroda o ugovorima o međunarodnoj prodaji robe, koja je izrazito isključena. Nad svim sporovima proizašlim iz ove LICENCE imaće isključivu nadležnost Okružni sud u Tokiju, a stranke ovime pristaju na nadležnost i jurisdikciju tog suda. STRANKE SE OVIME ODRIČU POROTNOG SU-ĐENJA VEZANOG UZ BILO KAKVE PREDMETE PROIZAŠLE IZ OVE LICENCE ILI POVEZANE SA NJOM. ODREĐENI PRAVNI SISTEMI NE DOZVOLJAVAJU IZUZIMANJE PRAVA NA PO-ROTNO SUĐENJE TE SE U TOM SLUČAJU GORE NAVEDENO IZUZIMANJE MOŽDA NE ODNOSI NA VAS.

### **CEO UGOVOR**

Ove odredbe i uslovi čine ceo ugovor između kompanije SONY i vas u vezi ovog predmeta i zamenjuje sve pre postojeće sporazume ili usmene dogovore među nama u vezi predmeta ovog sporazuma.

### **VLADINI KRAJNJI KORISNICI**

Ako je SOFTVER preuzela vlada Sjedinjenih Država ili bilo koje drugo telo koje traži ili primenjuje prava poput onih koje obično potražuje vlada Sjedinjenih Država, takav SOFTVER je "komercijalni predmet" kako je taj pojam definisan u 48 C.F.R. ("FAR") 2.101, i licenciran je u skladu sa ovom LICENCOM te će se takav isporučen ili ustupljen SOFTVER označiti i u njega će se ugraditi "Napomena o upotrebi" kako odluči kompanija SONY i/ili njeni predstavnici te će se tretirati prema toj napomeni.

#### **NAPOMENA O UPOTREBI**

NAZIV IZVOĐAČA (PROIZVOĐAČA/ DOBAVLJAČA): SONY CORPORATION ADRESA IZVOĐAČA (PROIZVOĐAČA/ Tokyo, Japan. proizvodi prema definiciji u FAR 2.101 i podložni su **UGOVORU O LICENCI ZA KRAJNJEG**  pod kojima se ovaj soft ver isporučuje.  **RA** DOBAV LJAČA): 1-7-1 Konan, Minato-ku, Ovi komadi SOFTVE RA su komercijalni **KORISNIKA ZA GEOGRAFSKE KARTE KAMKORDE-**

Ako ugovorni službenik, agencija savezne vlade ili bilo legendu, agencija savezne vlade ili bilo koji savezni dodatnih ili alternativnih prava na softver. koji savezni funkcioner odbija da koristi ovde navedenu unkcioner mora da obavesti SONY pre traženja f

#### **Informacije o autorskim pravima i zaštitnim znacima**

©1993-2011 NAVTEQ ©2012 ZENRIN CO., LTD.

#### **Hrvatska, Estonija, Letonija, Litvanija, Moldavija, Poljska, Slovenija i Ukrajina**

© EuroGeographic

# Indikatori na ekranu

Pri promeni postavki prikazuju se sledeći indikatori. Na str. 26 i 29 pogledajte takođe indikatore koji se prikazuju pri snimanju ili reprodukciji.

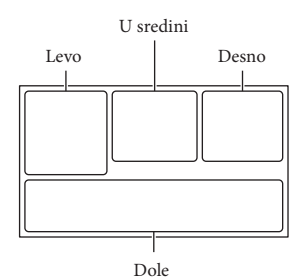

Levo

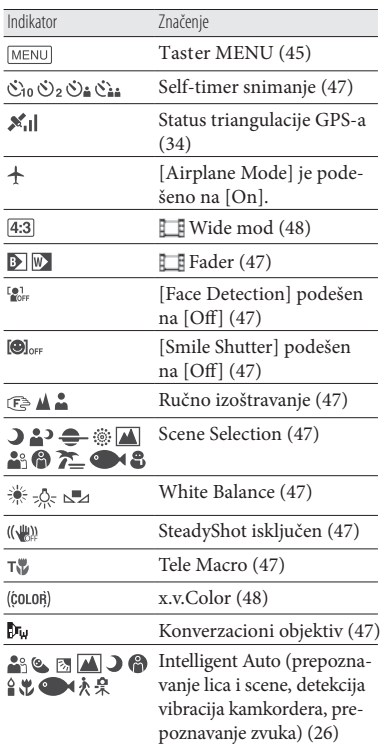

### U sredini

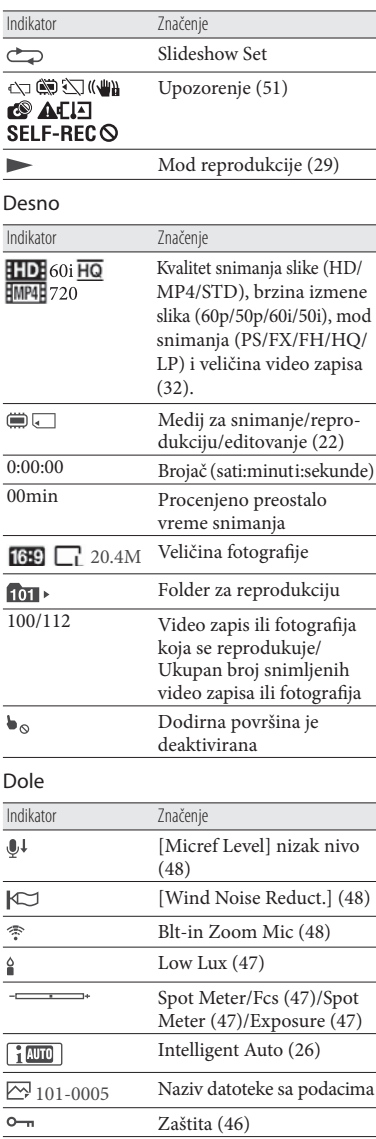

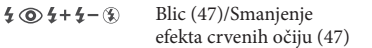

- 6 Indikatori i njihov položaj su približni i u stvarnosti se mogu razlikovati od ovde prikazanih.
- 6 Zavisno od modela kamkordera, neki indikatori možda se neće prikazati.

Lista menija se nalazi na

# **OVLAŠûENI SERVISI**

# **SRBIJA**

**Input** Milentija Popovića 18 Beograd 011 2132 877, 311 9431

**ETC Electronic**  Ustanička 128b Beograd 011 3473 530, 2894 508

**ETC Electronic** Pere Velimirovića 8 Beograd 011 3510 424, 3591 243

**SS Digit** Kraljice Marije 29 Beograd 011 3223 674, 3370 369

# **JEC Servis**  Bul. Slobodana Jovanovića 30 Novi Sad 021 401 134, 021 6398 418

# **MD Servis Centar**

Save Kovačevića 11a Niš tel/fax 018 524 072

Dodatne informacije o ovom proizvodu i odgovore na često postavljana pitanja možete pronaći na Support). Sony strani za podršku korisnicima (Customer

http://www.sony.net/

**TV Video Centar** CRNA GORA Save Kovačevića 153 Podgorica 020 620 980

# **V.T. Centar**

Seljanovo bb Tivat-Kotor 032 674 422

# **TV Digital Servis**

Šukrije Međedovića Bijelo Polje 050 431 399

# **Predstavništvo Sony Europe Ltd.**

Omladinskih Brigada 88a 11 070 Novi Beograd Republika Srbija

Sony Info Centar +381 11 228 33 00 www.sony.rs support.rs@eu.sony.com